**М инистерство образования и науки Астраханской области Государственное бюджетное образовательное учреждение Астраханской области высшего образования «Астраханский государственный архитектурно - строительный университет» ( ГБ ОУ АО ВО «АГАСУ»)**

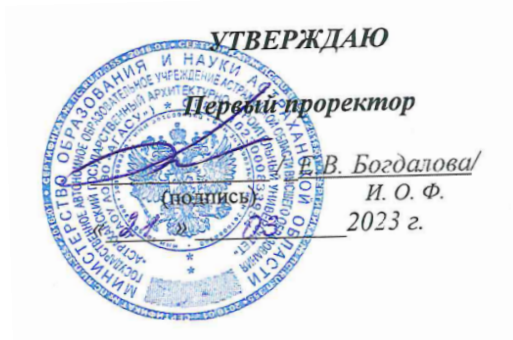

# **РАБОЧАЯ ПРОГРАММА ДИСЦИПЛИНЫ**

### **Наименование дисциплины**

 $\alpha$  «Введение в профессию»

*(указывается наименование в соответствии с учебным планом)*

#### **По направлению подготовки**

09.03.02 «Информационные системы и технологии»\_\_**\_\_\_\_\_\_\_** 

*(указывается наименование направления подготовки в соответствии с ФГОС)* 

### **Направленность (профиль)**

**\_\_\_\_\_\_**\_«Информационные технологии в строительстве и архитектуре»\_**\_\_\_\_\_\_\_\_** 

*(указывается наименование профиля в соответствии с ОПОП)*

**Кафедра**

**\_\_\_\_\_\_\_\_\_\_**Системы автоматизированного проектирования и моделирования\_\_\_\_

Квалификация выпускника *бакалавр*

Разработчики: goyeum  $\overline{M}$ (занимаемая должность, учёная степень и учёное звание)

C.B. Depasteuroda

Рабочая программа рассмотрена и утверждена на заседании кафедры «Системы автоматизированного проектирования и моделирования»

протокол № 8 от 13.03. 2023г.

и.о. Заведующий кафедрой

(подпись)

В.В. Соболева  $\sqrt{2}$ И.О.Ф.

#### Согласовано:

Председатель МКН «Информационные системы и технологии» направленность (профиль) «Информационные системы и технологии в строительстве и архитектуре»

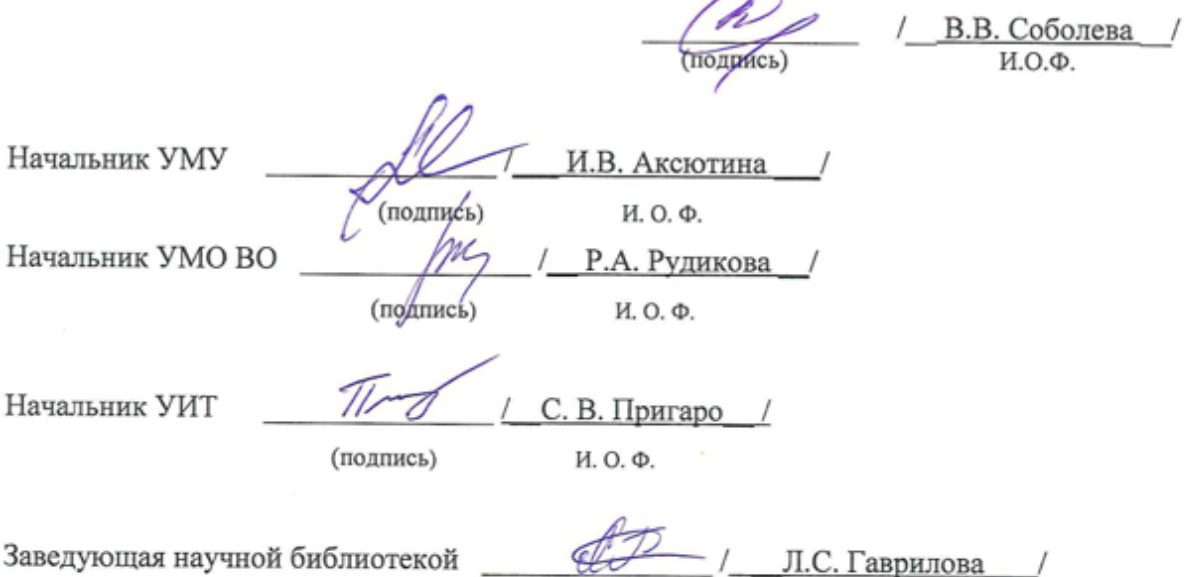

(подпись) И. О. Ф.

# **Содержание**

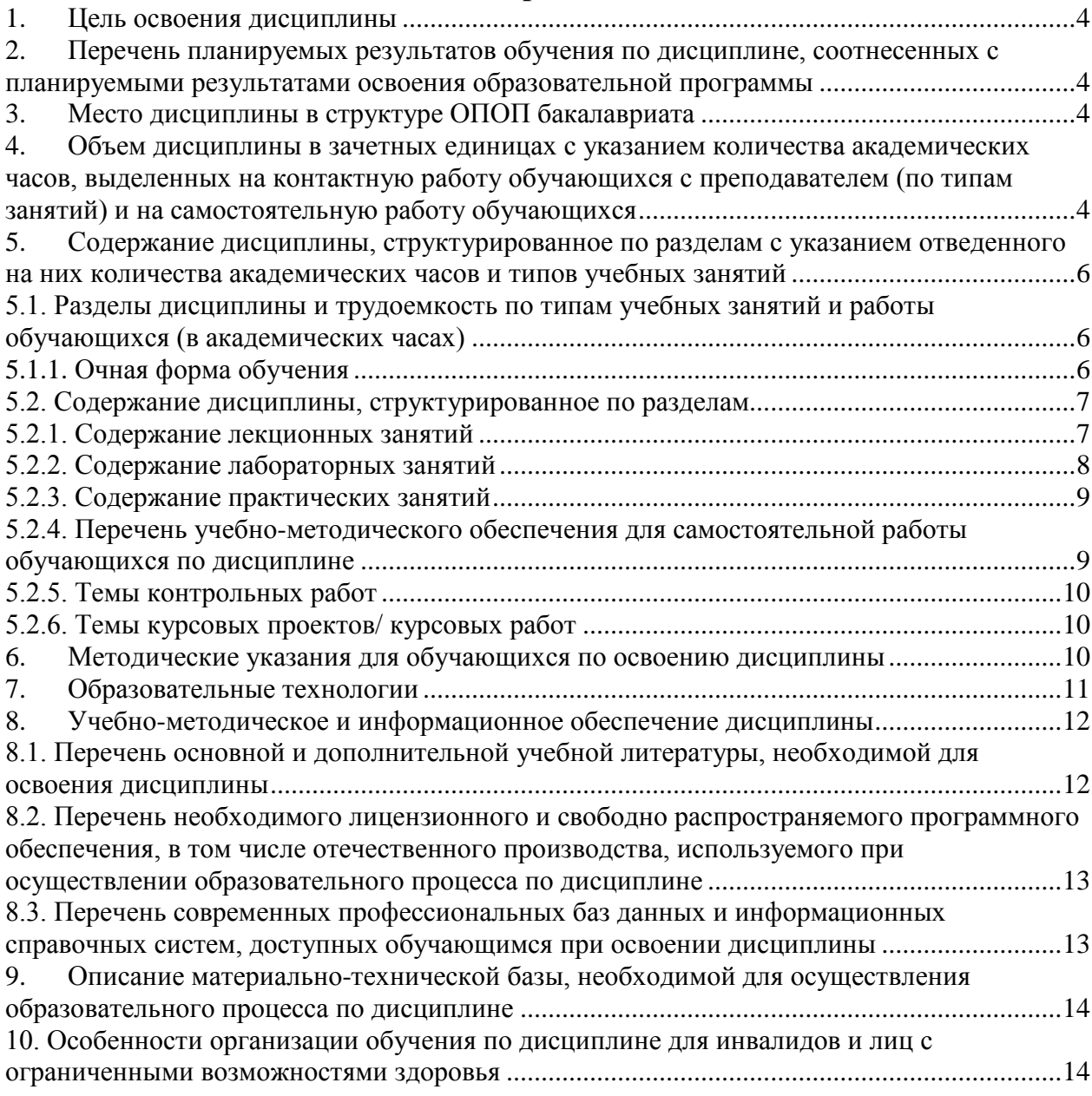

### <span id="page-3-0"></span>**1. Цель освоения дисциплины**

Целью освоения дисциплины «Введению в профессию» является углубление уровня освоения компетенций обучающихся в соответствии с требованиями Федерального государственного образовательного стандарта высшего образования по направлению подготовки 09.03.02 «Информационные системы и технологии».

### <span id="page-3-1"></span>**2. Перечень планируемых результатов обучения по дисциплине, соотнесенных с планируемыми результатами освоения образовательной программы**

В результате освоения дисциплины обучающийся должен овладеть следующими компетенциями:

УК – 5. Способен воспринимать межкультурное разнообразие общества в социальноисторическом, этическом и философском контекстах

ПК – 9. Способность выполнять работы по взаимодействию с заказчиком и другими заинтересованными сторонами проекта, по организации заключения договоров, мониторингу и управлению исполнением договоров

В результате освоения дисциплин, формирующих компетенции УК-5, ПК-9, обучающийся должен овладеть следующими результатами обучения:

Знать:

- − закономерности и особенности социально-исторического развития различных культур в этическом и философском контексте (УК-5.1)
- − инструменты и методы управления заинтересованными сторонами проекта, управления планирования деятельности, распределения поручений, контроля исполнения, принятия решений, документирование требований, анализ продукта, модерируемые совещания (ПК-9.1)

Уметь:

- − понимать и воспринимать разнообразие общества в социально- историческом, этическом и философском контекстах (УК-5.2)
- − проводить презентации и переговоры, работать с записями по качеству (в том числе с корректирующими действиями, предупреждающими действиями, запросами на исправление несоответствий) (ПК-9.2)

Владеть:

- − простейшими методами адекватного восприятия межкультурного разнообразия общества в социально- историческом, этическом и философском контекстах; навыками общения в мире культурного многообразия с использованием этических норм поведения (УК-5.3) Иметь практический опыт:
- <span id="page-3-2"></span>анализа входной информации, составления отчетности, проведения переговоров (ПК-9.3)

### **3. Место дисциплины в структуре ОПОП бакалавриата**

Дисциплина Б1.В.ДВ.03.01 «Введение в профессию» реализуется в рамках Блока 1 «Дисциплины (модули)», части, формируемой участниками образовательных отношений (элективные дисциплины (по выбору)).

Дисциплина базируется на знаниях, полученных в рамках изучения школьного курса дисциплины «Информатика и ИКТ».

<span id="page-3-3"></span>**4. Объем дисциплины в зачетных единицах с указанием количества академических часов, выделенных на контактную работу обучающихся с преподавателем (по типам занятий) и на самостоятельную работу обучающихся**

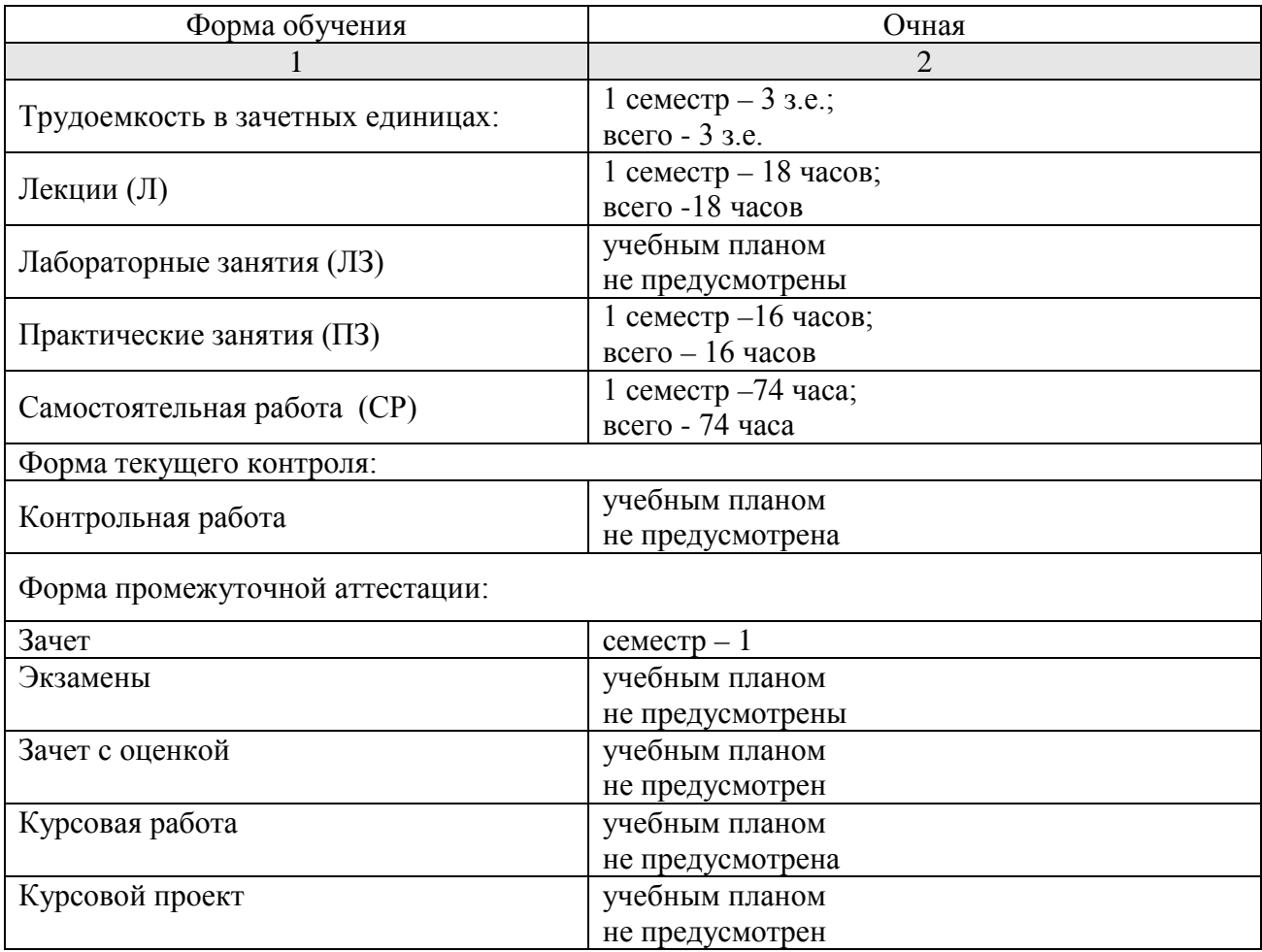

- **5. Содержание дисциплины, структурированное по разделам с указанием отведенного на них количества академических часов и типов учебных занятий**
	- **5.1. Разделы дисциплины и трудоемкость по типам учебных занятий и работы обучающихся (в академических часах)**
	- **5.1.1. Очная форма обучения**

<span id="page-5-2"></span><span id="page-5-1"></span><span id="page-5-0"></span>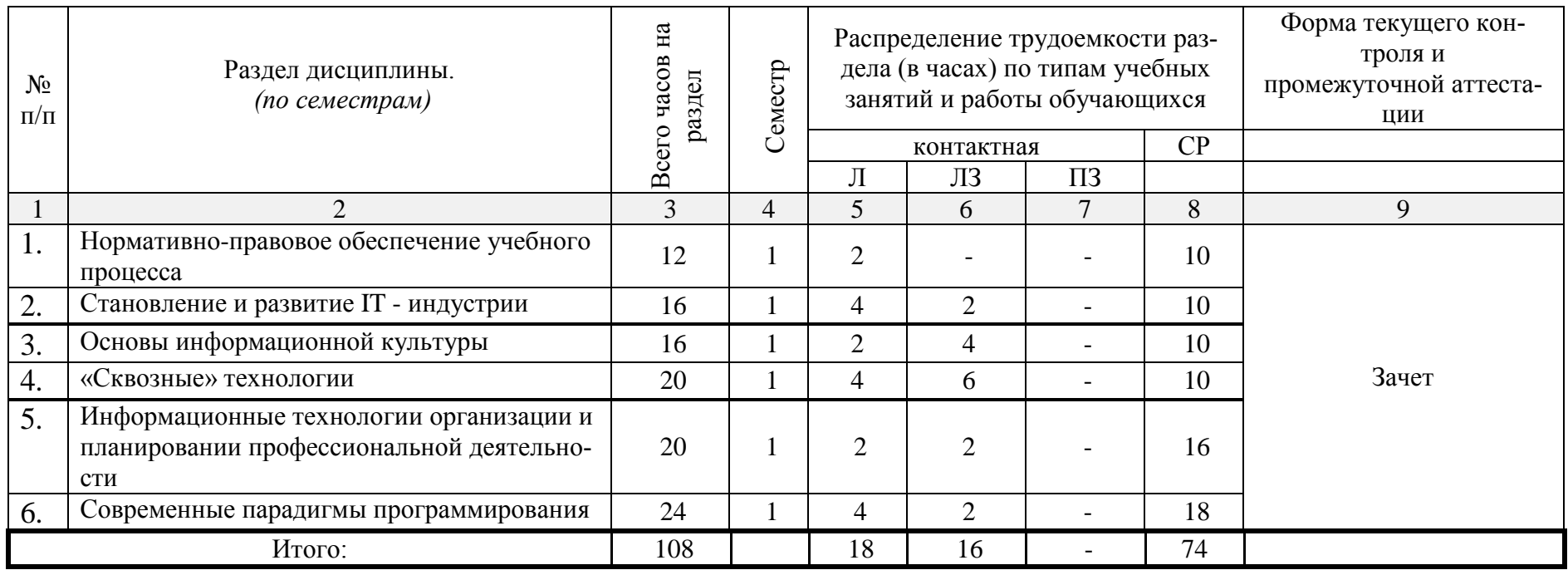

# <span id="page-6-0"></span>**5.2. Содержание дисциплины, структурированное по разделам**

# <span id="page-6-1"></span>**5.2.1. Содержание лекционных занятий**

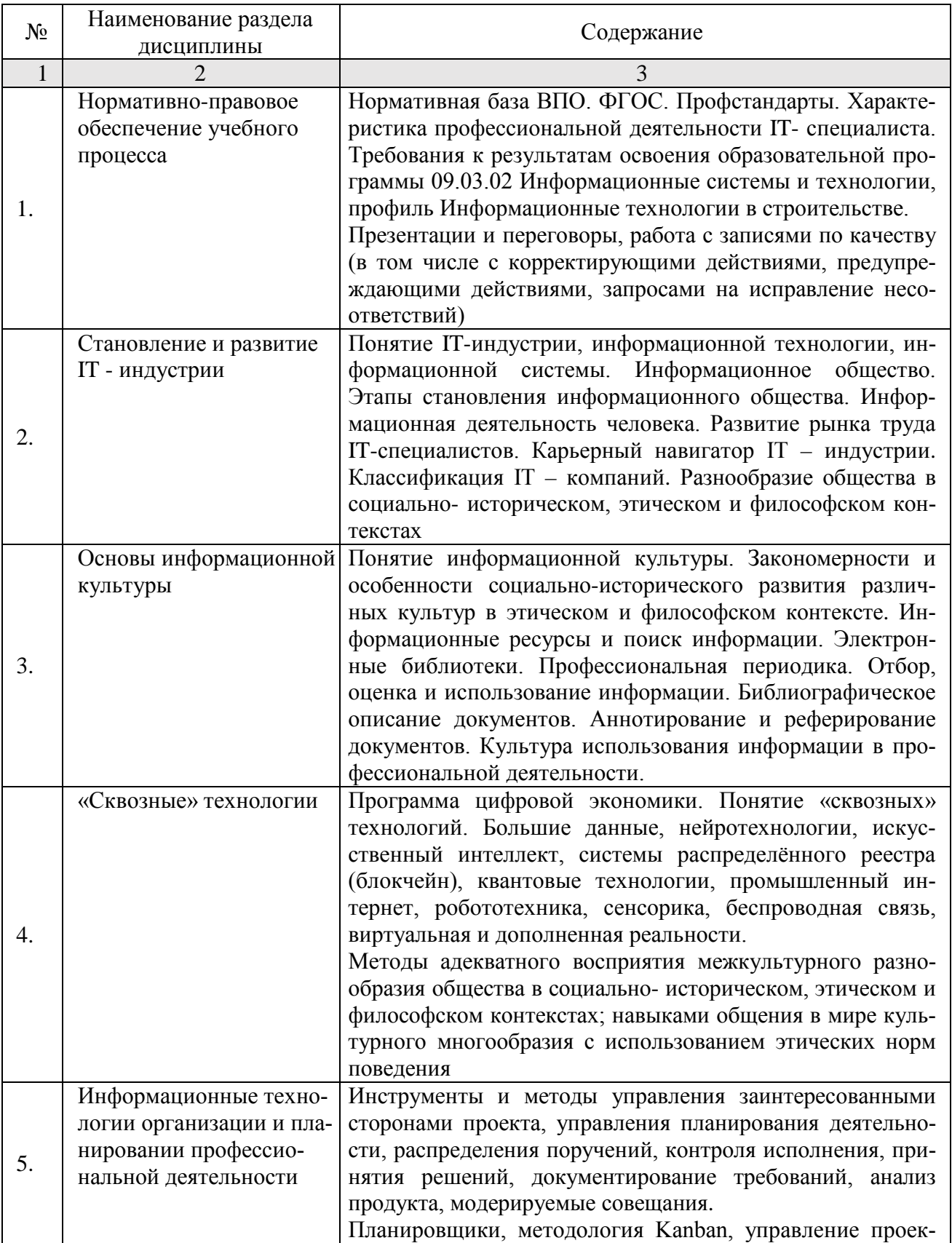

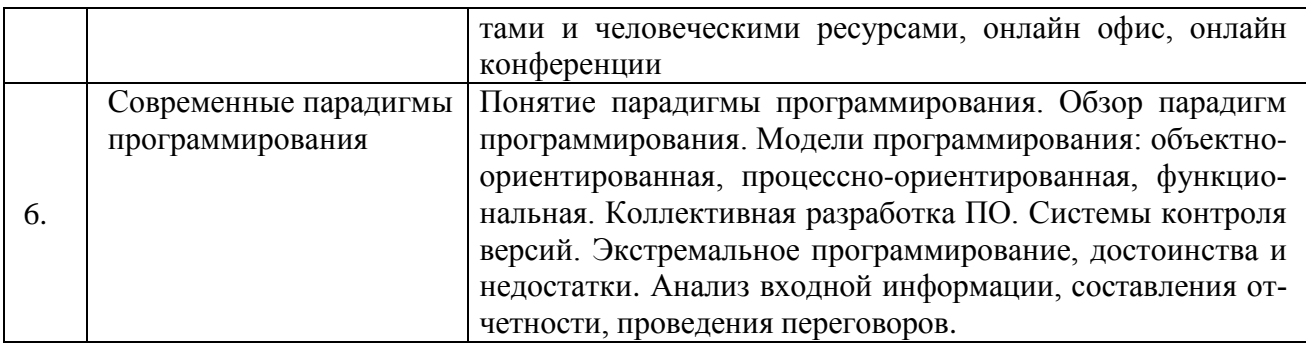

# <span id="page-7-0"></span>**5.2.2. Содержание лабораторных занятий**

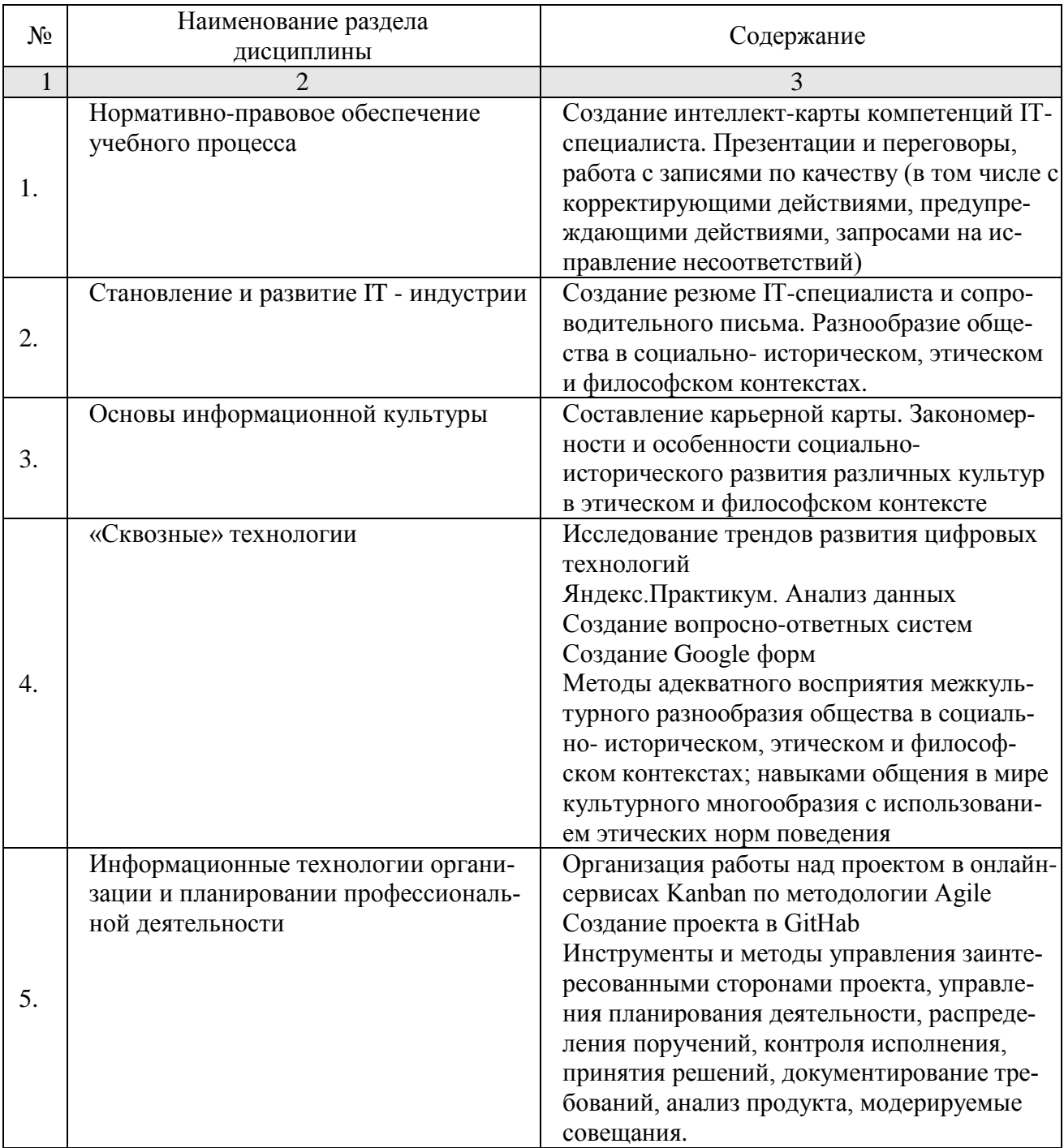

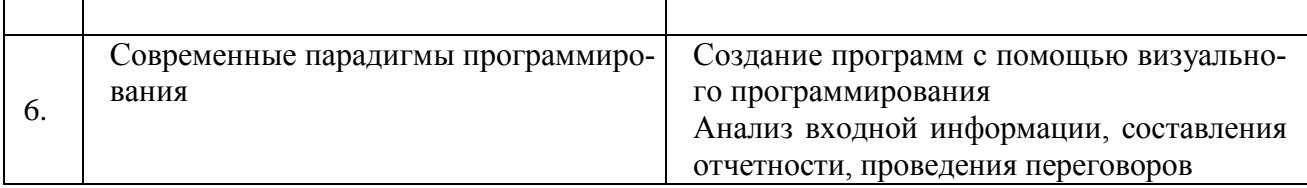

### <span id="page-8-0"></span>**5.2.3. Содержание практических занятий**

<span id="page-8-1"></span>Учебным планом не предусмотрены

### **5.2.4. Перечень учебно-методического обеспечения для самостоятельной работы обучающихся по дисциплине**

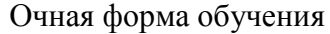

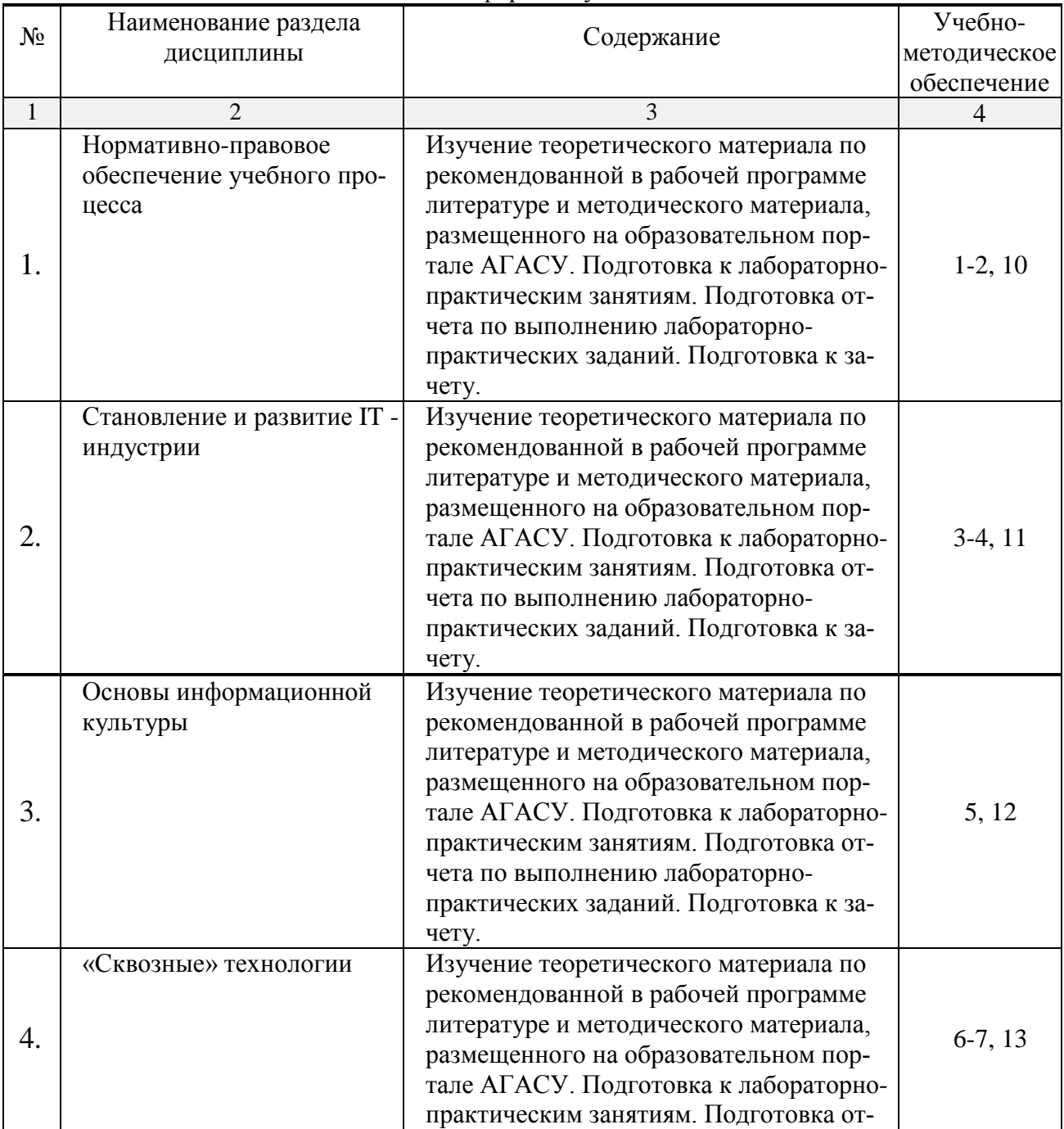

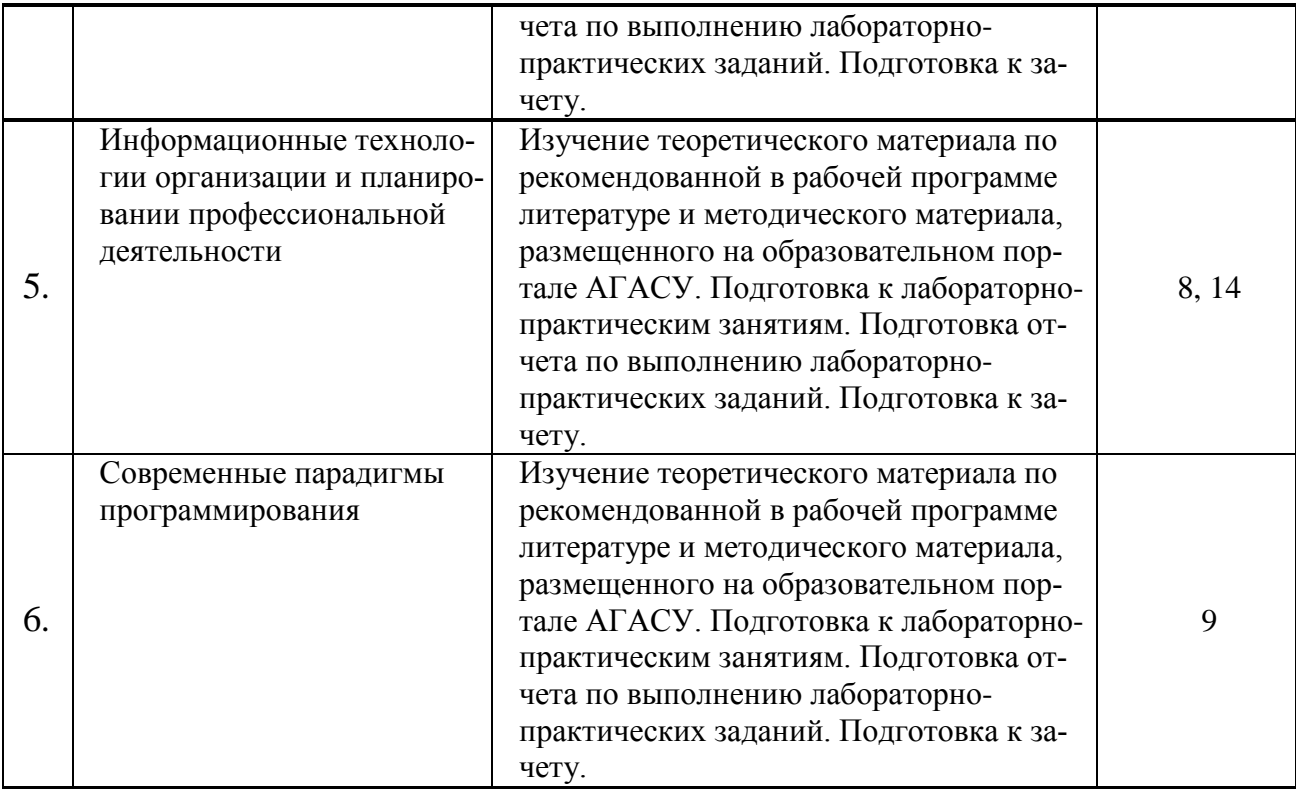

### <span id="page-9-0"></span>**5.2.5. Темы контрольных работ**

Учебным планом не предусмотрены

### <span id="page-9-1"></span>**5.2.6. Темы курсовых проектов/ курсовых работ**

<span id="page-9-2"></span>Учебным планом не предусмотрены.

### **6. Методические указания для обучающихся по освоению дисциплины**

### Организация деятельности студента

# Лекция

В ходе лекционных занятий необходимо вести конспектирование учебного материала, обращать внимание на категории, формулировки, раскрывающие содержание тех или иных явлений и процессов, научные выводы и практические рекомендации. Необходимо задавать преподавателю уточняющие вопросы с целью уяснения теоретических положений, разрешения спорных ситуаций. Целесообразно дорабатывать свой конспект лекции, делая в нем соответствующие записи из литературы, рекомендованной преподавателем и предусмотренной учебной программой.

Лабораторное занятие

Выполнение студентами заданий лабораторных работ, ориентированных на формирование деятельностных компетентностей. В процессе выполнения лабораторных работ достигаются следующие цели:

- − изучаются программные средства и технологии обработки информации;
- − формируются практические навыки обработки информации различного вида и формы при решении конкретных практических задач;
- − формируется навык выявления ошибочных и нештатных ситуаций и реагирования на них.

На лабораторных занятиях студент вначале знакомится с содержанием работы, поль-

зуясь электронными методическими материалами, размещенными на образовательном портале АГАСУ, затем выполняет задание и показывает результаты преподавателю. Лабораторные работы, выполняются студентом самостоятельно, возникающие при их выполнении проблемы разрешаются в рамках учебного времени и индивидуальных и групповых консультаций.

### Самостоятельная работа

Самостоятельная работа студента над усвоением учебного материала по учебной дисциплине может выполняться в помещениях для самостоятельной работы, а также в домашних условиях. Содержание самостоятельной работы студента определяется учебной программой дисциплины, методическими материалами, заданиями и указаниями преподавателя.

Самостоятельная работа в аудиторное время включает работу с учебно-методическим материалом, выполнение заданий лабораторных работ.

Самостоятельная работа во внеаудиторное время может состоять из:

- − повторения теоретического материала;
- − подготовки к лабораторным занятиям;
- − изучения учебной и научной литературы;

− самопроверка изученного учебного материала.

### Подготовка к зачету

Подготовка студентов к зачету включает две стадии:

− самостоятельная работа в течение семестра;

− непосредственная подготовка в дни, предшествующие зачету.

### <span id="page-10-0"></span>**7. Образовательные технологии**

Перечень образовательных технологий, используемых при изучении дисциплины «Введение в профессию».

Традиционные образовательные технологии

Дисциплина «Введение в профессию» проводится с использованием традиционных образовательных технологий, ориентирующихся на организацию образовательного процесса, предполагающую прямую трансляцию знаний от преподавателя к студенту (преимущественно на основе объяснительно-иллюстративных методов обучения), учебная деятельность студента носит в таких условиях, как правило, репродуктивный характер. Формы учебных занятий с использованием традиционных технологий:

Лекция – последовательное изложение материала в дисциплинарной логике, осуществляемое преимущественно вербальными средствами (монолог преподавателя).

Лабораторное занятие – занятие, посвященное освоению конкретных умений и навыков по предложенному алгоритму.

Интерактивные технологии

По дисциплине «Введению в профессию» лекционные занятия проводятся с использованием следующих интерактивных технологий:

Лекция-визуализация - представляет собой визуальную форму подачи лекционного материала средствами ТСО или аудиовидеотехники (видео-лекция). Чтение такой лекции сводится к развернутому или краткому комментированию просматриваемых визуальных материалов (в виде схем, таблиц, графов, графиков, моделей). Лекция-визуализация помогает студентам преобразовывать лекционный материал в визуальную форму, что способствует формированию у них профессионального мышления за счет систематизации и выделения наиболее значимых, существенных элементов.

По дисциплине «Введение в профессию» лабораторные занятия проводятся с использованием следующих интерактивных технологий:

Работа в малых группах – это одна из самых популярных стратегий, так как она дает всем обучающимся (в том числе и стеснительным) возможность участвовать в работе, практиковать навыки сотрудничества, межличностного общения (в частности, умение активно слушать, вырабатывать общее мнение, разрешать возникающие разногласия). Все это часто бывает невозможно в большом коллективе.

Разработка проекта (метод проектов) – организация обучения, при которой учащиеся приобретают знания в процессе планирования и выполнения практических заданий-проектов.

### <span id="page-11-1"></span><span id="page-11-0"></span>**8. Учебно-методическое и информационное обеспечение дисциплины**

### **8.1. Перечень основной и дополнительной учебной литературы, необходимой для освоения дисциплины**

а) основная учебная литература:

- 1. Портал федеральных государственных образовательных стандартов высшего образования. [Электронный ресурс]: https://fgosvo.ru/ru
- 2. Официальный сайт АГАСУ. [Электронный ресурс]: [https://агасу.рф/](https://%D0%B0%D0%B3%D0%B0%D1%81%D1%83.%D1%80%D1%84/)
- 3. Бабаева, А. В. Информационное общество и проблемы прикладной информатики : история и современность : учеб. пособие / А. В. Бабаева, А. А. Борисова, Р. А. Черенков. - Воронеж : ВГУИТ, 2019. - 60 с. - ISBN 978-5-00032-446-2. - Текст : электронный // ЭБС "Консультант студента" : [сайт]. - URL : https://www.studentlibrary.ru/book/ISBN9785000324462.html
- 4. Юсупов, Р. М. История информатики и философия информационной реальности : учебное пособие для вузов / Под ред. чл. корр. РАН Р. М. Юсупова, проф. В. П. Котенко. - Москва : Академический Проект, 2020. - 429 с. (Gaudeamus) - ISBN 978-5- 8291-3327-6. - Текст : электронный // ЭБС "Консультант студента" : [сайт]. - URL : https://www.studentlibrary.ru/book/ISBN9785829133276.html
- 5. Пасечная, И. Н. Культура речи. Аспекты порождения высказывания : учеб. пособие / И. Н. Пасечная, С. В. Скоморохова, С. В. Юртаев - Москва : ФЛИНТА, 2019. - 157 с. - ISBN 978-5-9765-1646-5. - Текст : электронный // ЭБС "Консультант студента" : [сайт]. - URL : https://www.studentlibrary.ru/book/ISBN9785976516465.html
- 6. Колесниченко, О. Ю. Data Science (наука о данных) в становлении информационного общества : учебное пособие / О. Ю. Колесниченко. - Москва : Прометей, 2021. - 52 с. - ISBN 978-5-00172-110-9. - Текст : электронный // ЭБС "Консультант студента" : [сайт]. - URL : https://www.studentlibrary.ru/book/ISBN9785001721109.html
- 7. Нагродская, В. Б. Новые технологии (блокчейн / искусственный интеллект) на службе права : научно- методическое пособие / под ред. Л. А. Новоселовой - Москва : Проспект, 2019. - 128 с. - ISBN 978-5-392-29165-6. - Текст : электронный // ЭБС "Консультант студента" : [сайт]. - URL : https://www.studentlibrary.ru/book/ISBN9785392291656.html
- 8. Макашова, В. Н. Управление проектами по разработке и внедрению информационных систем : учеб. пособие / В. Н. Макашова, Г. Н. Чусавитина. - 3-е изд. , стер. - Москва : ФЛИНТА, 2019. - 224 с. - ISBN 978-5-9765-2036-3. - Текст : электронный // ЭБС "Консультант студента" : [сайт]. - URL : https://www.studentlibrary.ru/book/ISBN9785976520363.html
- 9. Городняя, Л. В. Парадигмы программирования / Городняя Л. В. Москва : Национальный Открытый Университет "ИНТУИТ", 2016. - Текст : электронный // ЭБС "Консультант студента" : [сайт]. - URL : https://www.studentlibrary.ru/book/intuit\_238.html

б) дополнительная учебная литература:

- 10. Реестр профессиональных стандартов. [Электронный ресурс]: https://profstandartrosmintrud.ru/
- 11. Гухман, В. Б. История науки и техники / Гухман В. Б. Москва : Национальный Открытый Университет "ИНТУИТ", 2016. - Текст : электронный // ЭБС "Консультант студента" : [сайт]. - URL : https://www.studentlibrary.ru/book/intuit\_117.html
- 12. Глухов, А. П. Социально-сетевая цифровая коммуникативная культура молодежи : коллективная монография / А. П. Глухов, М. Н. Бычкова, И. В. Гужова и др. ; науч. ред. П. А. Глухов. - Томск : Издательский Дом Томского государственного университета, 2020. - 142 с. - ISBN 978-5-94621-962-4. - Текст : электронный // ЭБС "Консультант студента" : [сайт]. - URL https://www.studentlibrary.ru/book/ISBN9785946219624.html
- 13. Барский, А. Б. Искусственный интеллект и логические нейронные сети : учеб. пособие / Барский А. Б. - Санкт-петербург : ИЦ Интермедия, 2019. - 360 с. - ISBN 978-5-4383-0155-4. - Текст : электронный // ЭБС "Консультант студента" : [сайт]. - URL :<https://www.studentlibrary.ru/book/ISBN9785438301554.html>
- 14. Agile-менеджмент. Лидерство и управление командами [Электронный ресурс] / Аппело Ю.; пер. с англ. - Москва : Альпина Паблишер, 2018. Режим доступа: http://www.medcollegelib.ru/book/ISBN9785961463613.html

<span id="page-12-0"></span>**8.2. Перечень необходимого лицензионного и свободно распространяемого программного обеспечения, в том числе отечественного производства, используемого при осуществлении образовательного процесса по дисциплине**

- 7-Zip
- $-$  Office 365 A1
- Adobe Acrobat Reader DC
- Google Chrome
- VLC media player
- Apache Open Office
- Office Pro Plus Russian OLPNL Academic Edition
- Kaspersky Endpoint Security
- Internet Explorer
- Яндекс браузер

### <span id="page-12-1"></span>**8.3. Перечень современных профессиональных баз данных и информационных справочных систем, доступных обучающимся при освоении дисциплины**

1. Электронная информационно-образовательная среда Университета: образовательный портал ([http://moodle.aucu.ru\)](http://moodle.aucu.ru/)

2. Электронно-библиотечная система «Университетская библиотека» [\(https://biblioclub.ru/\)](https://biblioclub.ru/)

3. Электронно-библиотечная система «IPRbooks» ([www.iprbookshop.ru\)](http://www.iprbookshop.ru/)

4. Научная электронная библиотека ([http://www.elibrary.ru/\)](http://www.elibrary.ru/)

### <span id="page-13-0"></span>**9. Описание материально-технической базы, необходимой для осуществления образовательного процесса по дисциплине**

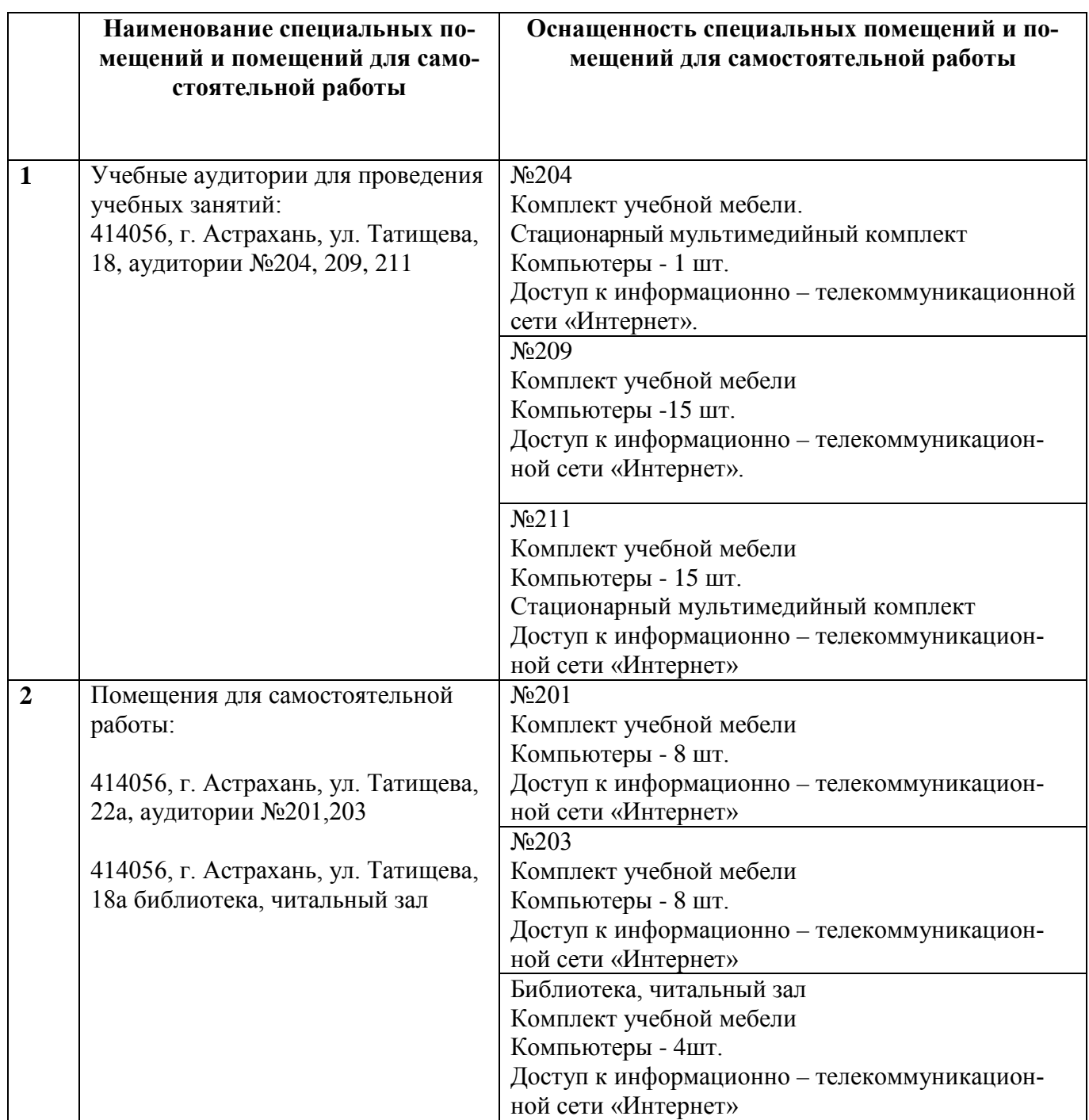

### <span id="page-13-1"></span>**10. Особенности организации обучения по дисциплине для инвалидов и лиц с ограниченными возможностями здоровья**

Для обучающихся из числа инвалидов и лиц с ограниченными возможностями здоровья на основании письменного заявления дисциплина «Введение в профессию» реализуется с учетом особенностей психофизического развития, индивидуальных возможностей и состояния здоровья (далее – индивидуальных особенностей).

#### **Аннотация**

### к рабочей программе дисциплины «Введение в профессию» по направлению подготовки 09.03.02 «Информационные системы и технологии». направленность (профиль)

«Информационные системы и технологии в строительстве и архитектуре» Общая трудоемкость дисциплины составляет 3 зачетных единиц, Форма промежуточной аттестации: зачет

Целью освоения дисциплины «Введению в профессию» является углубление уровня освоения компетенций, обучающихся в соответствии с требованиями Федерального государственного образовательного стандарта высшего образования по направлению подготовки 09.03.02 «Информационные системы и технологии».

Учебная дисциплина Б1.В.ДВ.03.01 «Введение в профессию» реализуется в рамках Блока 1 «Дисциплины (модули)», части, формируемой участниками образовательных отношений (элективные дисциплины (по выбору)).

Дисциплина базируется на знаниях, полученных в рамках изучения школьного курса дисциплины «Информатика и ИКТ».

# Краткое содержание программы практики:

Раздел 1. Нормативно-правовое обеспечение учебного процесса.

Раздел 2. Становление и развитие IT - индустрии.

Раздел 3. Основы информационной культуры.

Раздел 4. «Сквозные» технологии.

Раздел 5. Информационные технологии организации и планировании профессиональной деятельности.

Раздел 6. Современные парадигмы программирования.

и.о. Заведущий.кафедрой

/ В.В.Соболева /

#### **РЕЦЕНЗИЯ**

# на рабочую программу, оценочные и методические материалы Б1.ДВ.03.01 «Введение в профессию»

(наименование дисциплины с указанием блока)

### ОПОП ВО по направлению подготовки бакалавров 09.03.02 «Информационные системы и технологии», направленность «Информационные технологии в строительстве» по программе бакалавриата

Хоменко Т.В. (далее по тексту рецензент), проведена рецензия рабочей программы, оценочных и методических материалов по дисциплине «Введение в профессию» ОПОП ВО по направлению подготовки 09.03.02 «Информационные системы и технологии», направленность (профиль) «Информационные системы и технологии в строительстве и архитектуре», по программе бакалавриата, разработанной в ГБОУ АО ВО "Астраханский государственный архитектурно-строительный университет", на кафедре САПРиМ (разработчик - ст. преподаватель, Окладникова С.В.).

Рассмотрев представленные на рецензию материалы, рецензент пришел к следующим выводам:

Предъявленная рабочая программа учебной дисциплины «Введение в профессию» (далее по тексту Программа) соответствует требованиям ФГОС ВО по направлению подготовки 09.03.02 «Информационные системы и технологии», утвержденного приказом Министерства образования и науки Российской Федерации от 19.09.2017г. №923, редакция с изменениями № 1456 от 26.11.2020г., 8.02.2021г. и зарегистрированного в Минюсте России от 12.10.2017г, No48535.

Представленная в Программе актуальность учебной дисциплины в рамках реализации ОПОП ВО не подлежит сомнению - дисциплина относится к Блоку 1. «Дисциплины (модули)» части, формируемой участниками образовательных отношений.

Представленные в Программе цели учебной дисциплины соответствуют требованиям ФГОС ВО по направлению подготовки 09.03.02 «Информационные системы и технологии», направленность (профиль) «Информационные системы и технологии в строительстве и архитектуре».

В соответствии с Программой за дисциплиной «Введение в профессию» закреплена одна компетенция, которая реализуются в объявленных требованиях.

Предложенные в Программе индикаторы компетенций в категориях знать, уметь, иметь, владеть практический опыт отражают специфику и содержание дисциплины, а представленные в ОММ показатели и критерии оценивания компетенций по дисциплине на различных этапах их формирования, а также шкалы оценивания позволяют определить степень достижения заявленных результатов, т.е. уровень освоения обучающимися соответствующих компетенций в рамках дисциплины.

Учебная дисциплина «Введение в профессию» взаимосвязана с другими дисциплинами ОПОП ВО по направлению подготовки 09.03.02 «Информационные системы и технологии», направленность (профиль) «Информационные системы и технологии в строительстве и архитектуре» и возможность дублирования в содержании не выявлена.

Представленная Программа предполагает использование современных образовательных технологий при реализации различных видов учебной работы. Формы образовательных технологий соответствуют специфике дисциплины.

Представленные и описанные в Программе формы текущей оценки знаний соответствуют специфике дисциплины и требованиям к выпускникам.

Промежуточная аттестация знаний бакалавриата, предусмотренная Программой. осуществляется в форме зачета. Формы оценки знаний, представленные в Рабочей программе, соответствуют специфике дисциплины и требованиям к выпускникам.

Учебно-методическое обеспечение дисциплины представлено основной, дополнительной литературой, интернет-ресурсами и соответствует требованиям ФГОС ВО направления подготовки 09.03.02 «Информационные системы и технологии», направленность (профиль) «Информационные системы и технологии в строительстве и архитектуре».

Материально-техническое обеспечение соответствует требованиям ФГОС **BO** направлению подготовки 09.03.02 «Информационные системы и технологии», направленность (профиль) «Информационные системы и технологии в строительстве и архитектуре» и специфике дисциплины «Введение в профессию» и обеспечивает использование современных образовательных, в том числе интерактивных методов обучения.

Представленные на рецензию оценочные и методические материалы по направлению подготовки 09.03.02 «Информационные системы и технологии», разработаны в соответствии с нормативными документами, представленными в Программе. Оценочные и методические материалы по дисциплине «Введение в профессию» предназначены для текущего контроля и промежуточной аттестации и представляет собой совокупность разработанных кафедрой САПРиМ материалов для установления уровня и качества достижения обучающимися результатов обучения.

Задачами оценочных и методических материалов является контроль и управление процессом освоения обучающимися компетенций, заявленных в образовательной программе по направлению подготовки 09.03.02 «Информационные системы и технологии», направленность (профиль) «Информационные системы и технологии в строительстве и архитектуре».

Оценочные и методические материалы по дисциплине «Введение в профессию» представлены: перечнем материалов текущего контроля и промежуточной аттестации.

Данные материалы позволяют в полной мере оценить результаты обучения по дисциплине «Введение в профессию» в АГАСУ, а также оценить степень сформированной компетенций.

# ОБЩИЕ ВЫВОДЫ

На основании проведенной рецензии можно сделать заключение, что характер, структура, содержание рабочей программы, оценочных и методических материалов дисциплины «Введение в профессию» ОПОП ВО по направлению подготовки 09.03.02 «Информационные системы и технологии», направленность (профиль) «Информационные системы и технологии в строительстве и архитектуре», по программе бакалавриата, разработанные ст. преподавателем, Окладниковой С.В. соответствует требованиям ФГОС ВО, современным требованиям отрасли, рынка труда, профессиональных стандартов направлению подготовки «Информационные системы и технологии», направленность (профиль) «Информационные 09.03.02 системы и технологии в строительстве и архитектуре» и могут быть использованы к использованию.

### Рецензент:

Хоменко Татьяна Владимировна, зав. кафедрой «Автоматизированные системы обработки информации и управления (ACOИУ)» ФГБОУ ВО Института информационных технологии и коммуникаций «Астраханский государственный технический университет» д.т.н., доцент

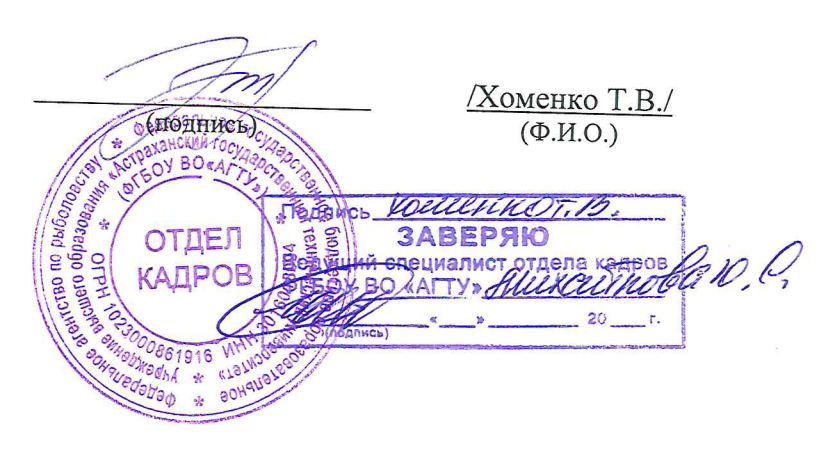

#### **РЕЦЕНЗИЯ**

# **на рабочую программу, оценочные и методические материалы**  *Б1.ДВ.03.01 «Введение в профессию»*

*(наименование дисциплины с указанием блока)*

# **ОПОП ВО по направлению подготовки бакалавров 09.03.02 «Информационные системы и технологии», направленность «Информационные технологии в**

#### **строительстве» по программе** *бакалавриата*

К.Д. Яксубаев (далее по тексту рецензент), проведена рецензия рабочей программы, оценочных и методических материалов по дисциплине *«Введение в профессию»* ОПОП ВО по направлению подготовки 09.03.02 «Информационные системы и технологии», направленность (профиль) «Информационные системы и технологии в строительстве и архитектуре», по программе *бакалавриата,* разработанной в ГБОУ АО ВО "Астраханский государственный архитектурно-строительный университет", на кафедре САПРиМ (разработчик – ст. преподаватель, Окладникова С.В.).

Рассмотрев представленные на рецензию материалы, рецензент пришел к следующим выводам:

Предъявленная рабочая программа учебной дисциплины *«Введение в профессию»* (далее по тексту Программа) соответствует требованиям ФГОС ВО по направлению подготовки 09.03.02 «Информационные системы и технологии», утвержденного приказом Министерства образования и науки Российской Федерации от 19.09.2017г. №923, редакция с изменениями № 1456 от 26.11.2020г., 8.02.2021г. и зарегистрированного в Минюсте России от 12.10.2017г, №48535.

Представленная в Программе актуальность учебной дисциплины в рамках реализации ОПОП ВО не подлежит сомнению – дисциплина относится к Блоку 1. «Дисциплины (модули)» части, формируемой участниками образовательных отношений.

Представленные в Программе цели учебной дисциплины соответствуют требованиям ФГОС ВО по направлению подготовки 09.03.02 «Информационные системы и технологии», направленность (профиль) «Информационные системы и технологии в строительстве и архитектуре».

В соответствии с Программой за дисциплиной *«Введение в профессию»* закреплена одна компетенция, которая реализуются в объявленных требованиях.

Предложенные в Программе индикаторы компетенций в категориях *знать, уметь, иметь, владеть практический опыт* отражают специфику и содержание дисциплины, а представленные в ОММ показатели и критерии оценивания компетенций по дисциплине на различных этапах их формирования, а также шкалы оценивания позволяют определить степень достижения заявленных результатов, т.е. уровень освоения обучающимися соответствующих компетенций в рамках дисциплины.

Учебная дисциплина *«Введение в профессию»* взаимосвязана с другими дисциплинами ОПОП ВО по направлению подготовки 09.03.02 «Информационные системы и технологии», направленность (профиль) «Информационные системы и технологии в строительстве и архитектуре» и возможность дублирования в содержании не выявлена.

Представленная Программа предполагает использование современных образовательных технологий при реализации различных видов учебной работы. Формы образовательных технологий соответствуют специфике дисциплины.

Представленные и описанные в Программе формы текущей оценки знаний соответствуют специфике дисциплины и требованиям к выпускникам.

Промежуточная аттестация знаний *бакалавриата*, предусмотренная Программой, осуществляется в форме *зачета.* Формы оценки знаний, представленные в Рабочей программе, соответствуют специфике дисциплины и требованиям к выпускникам.

Учебно-методическое обеспечение дисциплины представлено основной, дополнительной литературой, интернет-ресурсами и соответствует требованиям ФГОС ВО направления подготовки 09.03.02 «Информационные системы и технологии», направленность (профиль) «Информационные системы и технологии в строительстве и архитектуре».

Материально-техническое обеспечение соответствует требованиям ФГОС ВО направлению подготовки 09.03.02 «Информационные системы и технологии», направленность (профиль) «Информационные системы и технологии в строительстве и архитектуре» и специфике дисциплины *«Введение в профессию»* и обеспечивает использование современных образовательных, в том числе интерактивных методов обучения.

Представленные на рецензию оценочные и методические материалы по направлению подготовки 09.03.02 «Информационные системы и технологии», разработаны в соответствии с нормативными документами, представленными в Программе. Оценочные и методические материалы по дисциплине *«Введение в профессию»* предназначены для текущего контроля и промежуточной аттестации и представляет собой совокупность разработанных кафедрой САПРиМ материалов для установления уровня и качества достижения обучающимися результатов обучения.

Задачами оценочных и методических материалов является контроль и управление процессом освоения обучающимися компетенций, заявленных в образовательной программе по направлению подготовки 09.03.02 «Информационные системы и технологии», направленность (профиль) «Информационные системы и технологии в строительстве и архитектуре».

Оценочные и методические материалы по дисциплине *«Введение в профессию»* представлены: перечнем материалов текущего контроля и промежуточной аттестации.

Данные материалы позволяют в полной мере оценить результаты обучения по дисциплине *«Введение в профессию»* в АГАСУ, а также оценить степень сформированной компетенций.

#### **ОБЩИЕ ВЫВОДЫ**

На основании проведенной рецензии можно сделать заключение, что характер, структура, содержание рабочей программы, оценочных и методических материалов дисциплины *«Введение в профессию»* ОПОП ВО по направлению подготовки 09.03.02 «Информационные системы и технологии», направленность (профиль) «Информационные системы и технологии в строительстве и архитектуре», по программе *бакалавриата*, разработанные ст. преподавателем, Окладниковой С.В. соответствует требованиям ФГОС ВО, современным требованиям отрасли, рынка труда, профессиональных стандартов направлению подготовки 09.03.02 «Информационные системы и технологии», направленность (профиль) «Информационные системы и технологии в строительстве и архитектуре» и могут быть использованы к использованию.

Рецензент:

Яксубаев Камиль Джекишович, доцент кафедры «Системы автоматизированного проектирования и моделирования» ГАОУ АО ВО «Астраханский государственный архитектурно - строительный университет» к.ф-м.н.

(подпись)

/Яксубаев К.Д./  $(\Phi$ <sub>M</sub> $\Omega$ .)

Подтив К.Д. Эксубасва заверяю: СПЕЦИАЛИСТ ПО ПЕРСОНАЛУ Hamf A.f. Taypel ОТДЕЛ KANPOR

Министерство образования и науки Астраханской области Государственное бюджетное образовательное учреждение Астраханской области высшего образования «Астраханский государственный архитектурно - строительный университет» (ГБОУ АО ВО «АГАСУ»)

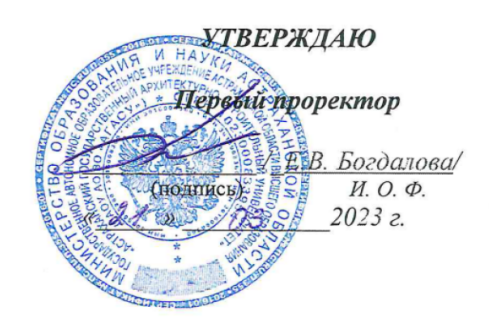

# ОЦЕНОЧНЫЕ И МЕТОДИЧЕСКИЕ МАТЕРИАЛЫ

**Наименование дисциплины** \_\_\_\_\_ «Введение в профессию» \_\_\_\_\_\_\_\_\_\_\_\_\_\_\_\_\_\_\_\_\_\_\_\_

*(указывается наименование в соответствии с учебным планом)*

**По направлению подготовки** 

09.03.02 «Информационные системы и технологии»\_\_\_\_\_\_\_\_\_

*(указывается наименование направления подготовки в соответствии с ФГОС)* 

### **Направленность (профиль)**

«Информационные технологии в строительстве и архитектуре»

*(указывается наименование профиля в соответствии с ОПОП)*

**Кафедра\_**\_Системы автоматизированного проектирования и моделирования\_\_\_\_

Квалификация выпускника *бакалавр*

**Астрахань – 2023**

Разработчики: OUDIEM  $\overline{M}$ (занимаемая должность, учёная степень и учёное звание)

C.B. Depasteurood

Оценочные и методические материалы рассмотрены и утверждены на заседании кафедры «Системы автоматизированного проектирования и моделирования»

протокол № 8 от 13.03. 2023г.

и.о. Заведующий кафедрой

В.В. Соболева И.О.Ф.

#### Согласовано:

Председатель МКН «Информационные системы и технологии» направленность (профиль) «Информационные системы и технологии в строительстве и архитектуре»

 $(A)$  16.6. Concreted  $\overline{H}$ . O.  $\Phi$ Начальник УМУ  $\mathcal{A}$ J. A. Jygmaar Начальник УМУ ВО

# Содержание

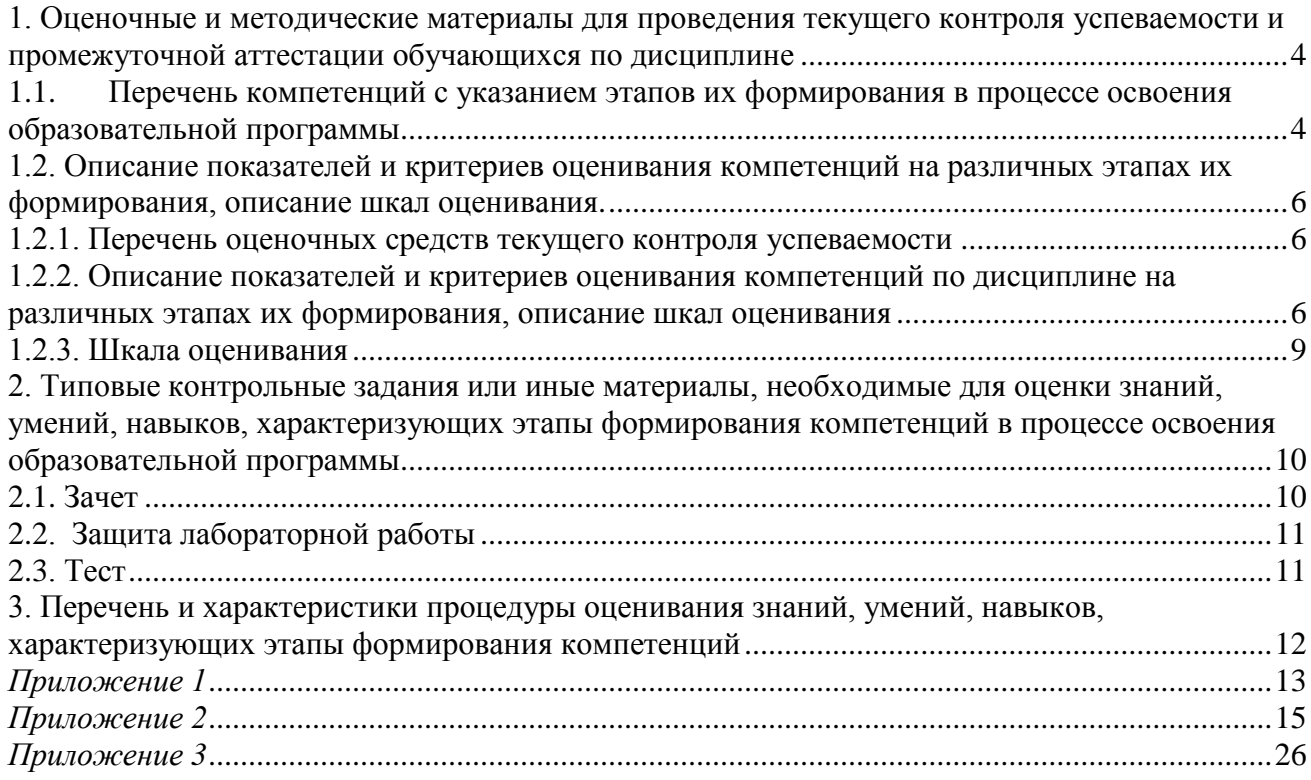

1. Оценочные и методические материалы для проведения текущего контроля успеваемости и промежуточной аттестации обучающихся по дисциплине

Оценочные и методические материалы являются неотъемлемой частью рабочей программы дисциплины (далее РПД) и представлены в виде отдельного документа.

1.1.Перечень компетенций с указанием этапов их формирования в процессе освоения образовательной программы

<span id="page-22-1"></span><span id="page-22-0"></span>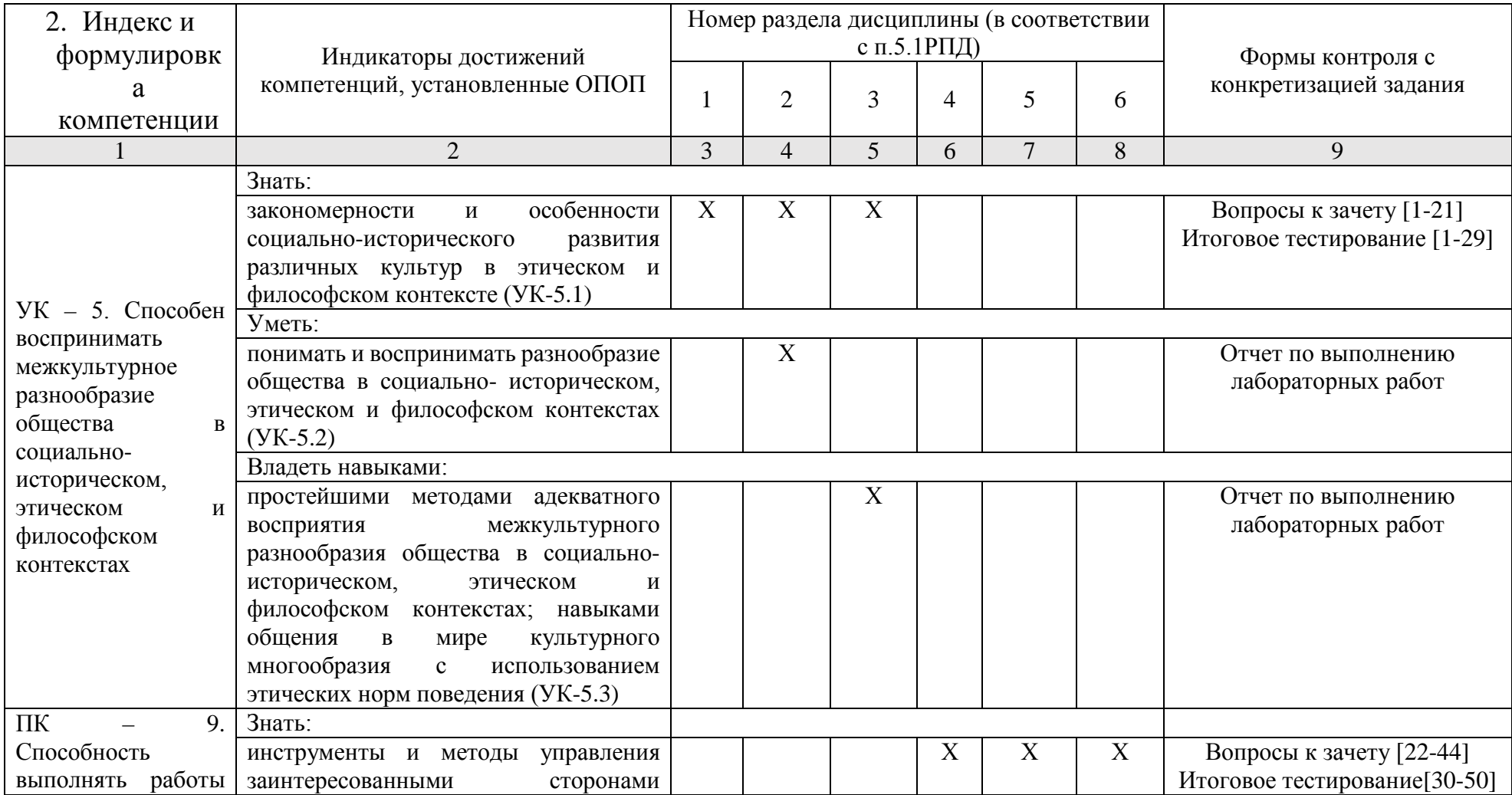

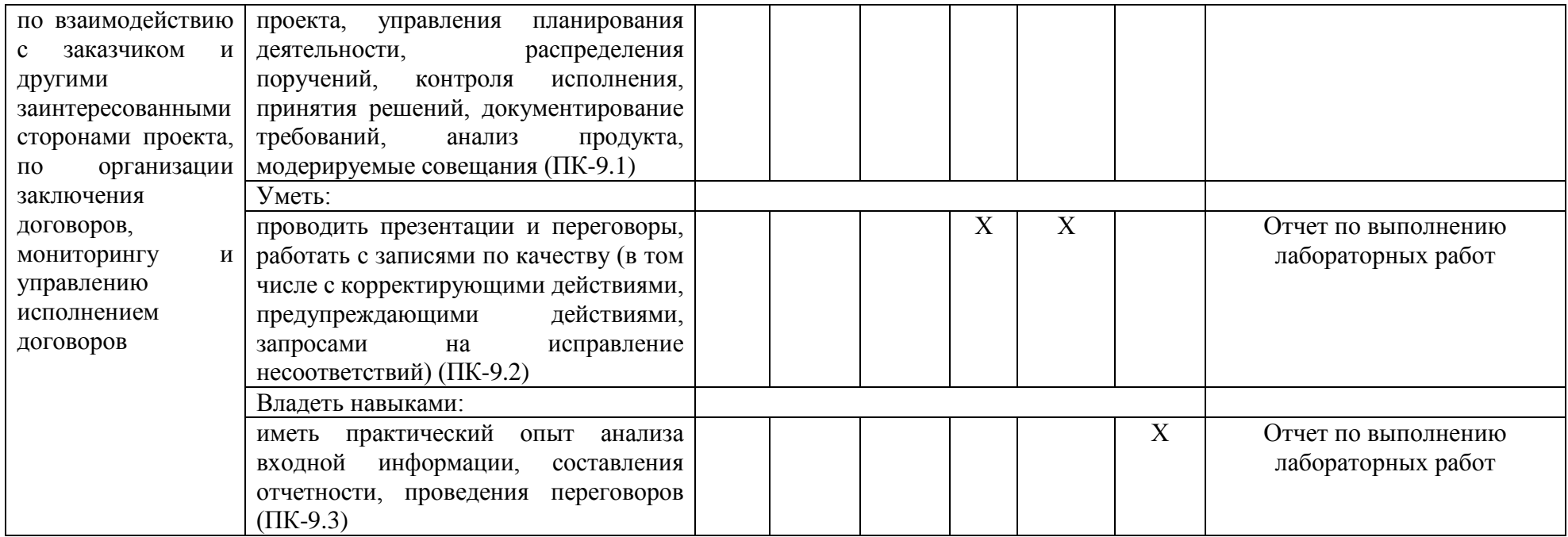

1.2. Описание показателей и критериев оценивания компетенций на различных этапах их формирования, описание шкал оценивания.

1.2.1. Перечень оценочных средств текущего контроля успеваемости

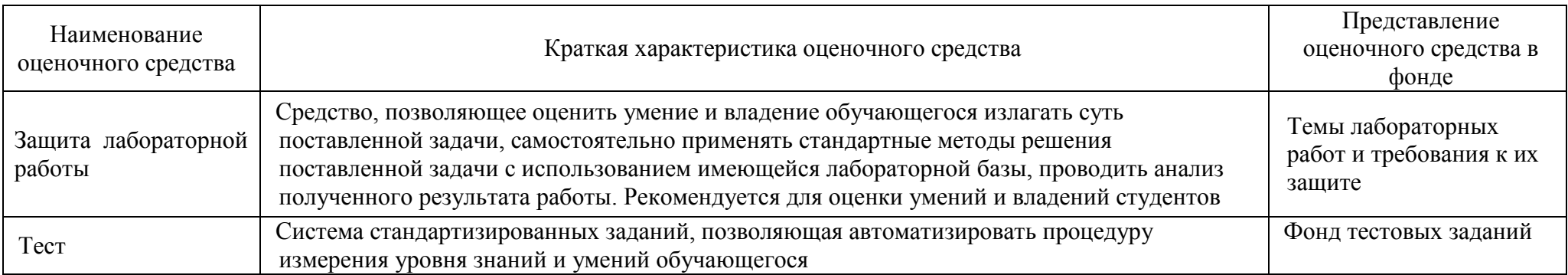

1.2.2. Описание показателей и критериев оценивания компетенций по дисциплине на различных этапах их формирования, описание шкал оценивания

<span id="page-24-2"></span><span id="page-24-1"></span><span id="page-24-0"></span>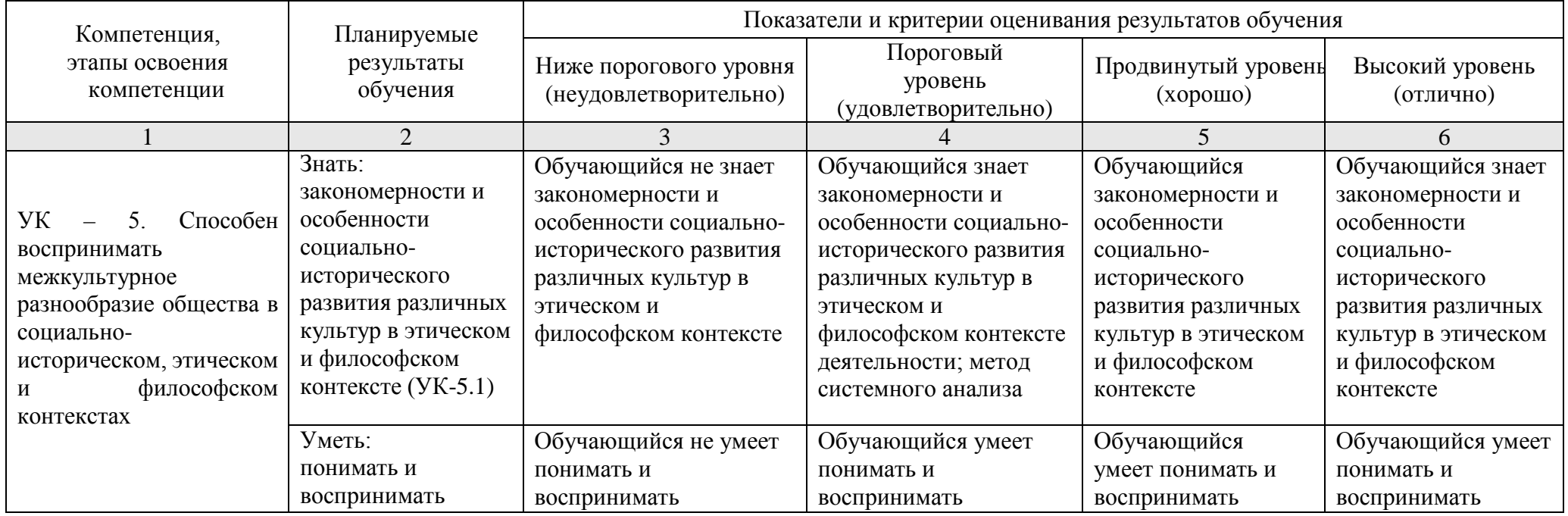

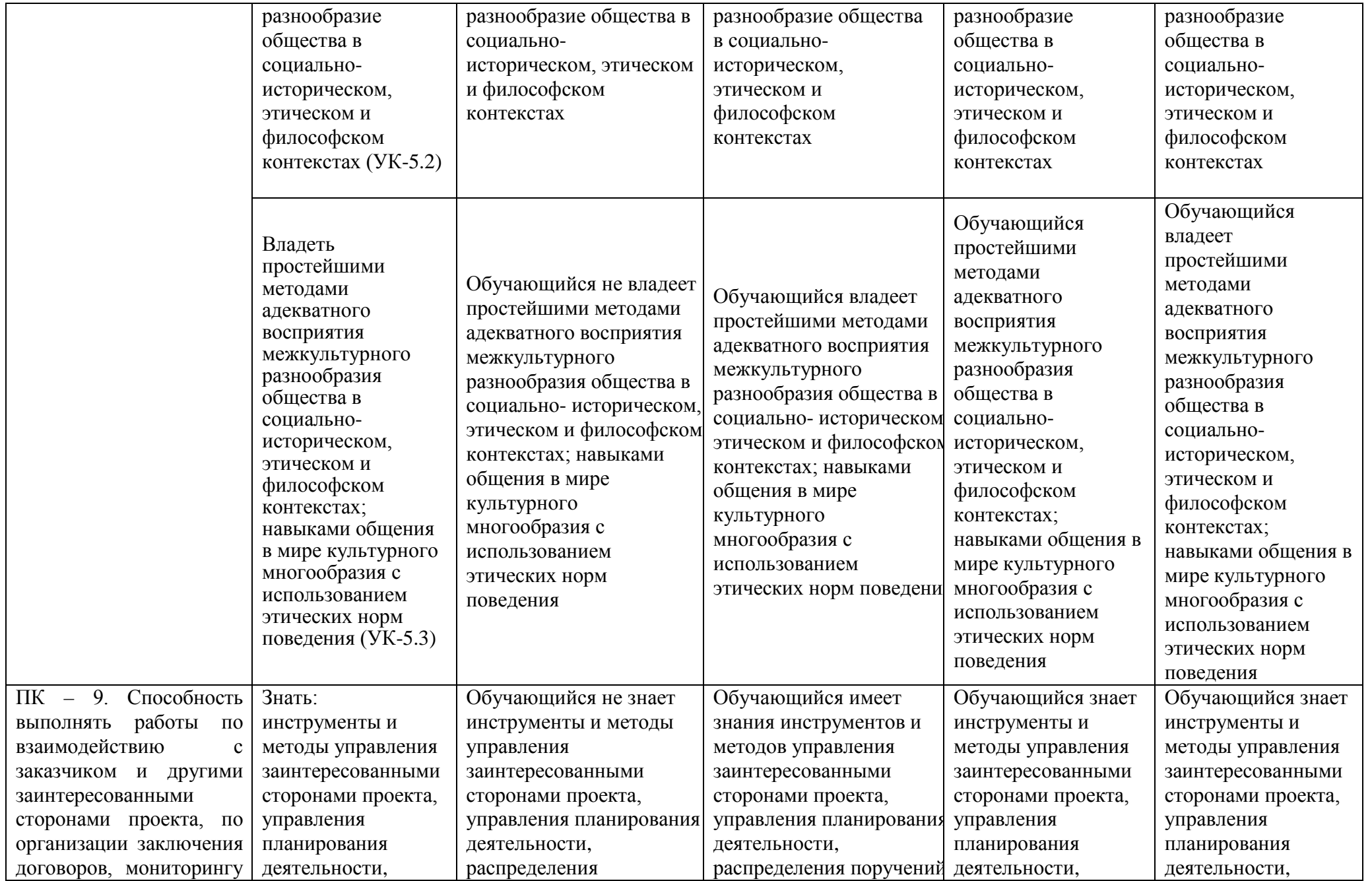

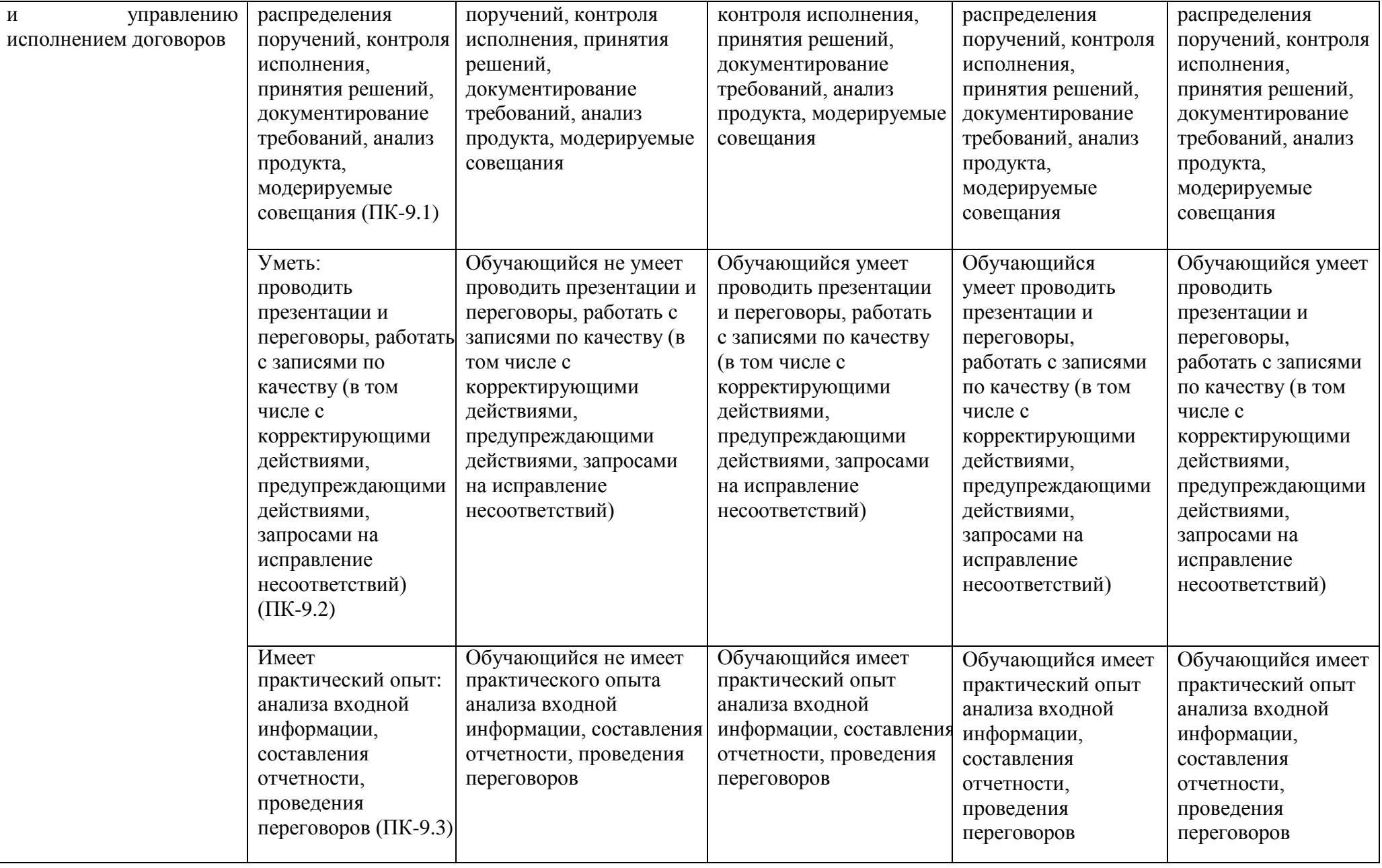

## 1.2.3. Шкала оценивания

<span id="page-27-0"></span>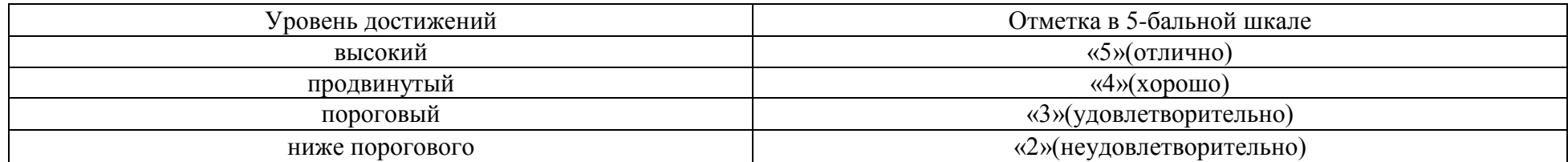

<span id="page-28-0"></span>2. Типовые контрольные задания или иные материалы, необходимые для оценки знаний, умений, навыков, характеризующих этапы формирования компетенций в процессе освоения образовательной программы

# ТИПОВЫЕ ЗАДАНИЯ ДЛЯ ПРОВЕДЕНИЯ ПРОМЕЖУТОЧНОЙ АТТЕСТАЦИИ:

<span id="page-28-1"></span>2.1. Зачет

*а) типовые вопросы к экзамену (см. приложение 1);*

*б) критерии оценки.* 

При оценке знаний на экзамене учитывается:

1. Уровень сформированности компетенций.

2. Уровень усвоения теоретических положений дисциплины, правильность формулировки основных понятий и закономерностей.

- 3. Уровень знания фактического материала в объеме программы.
- 4. Логика, структура и грамотность изложения вопроса.
- 5. Умение связать теорию с практикой.
- 6. Умение делать обобщения, выводы.

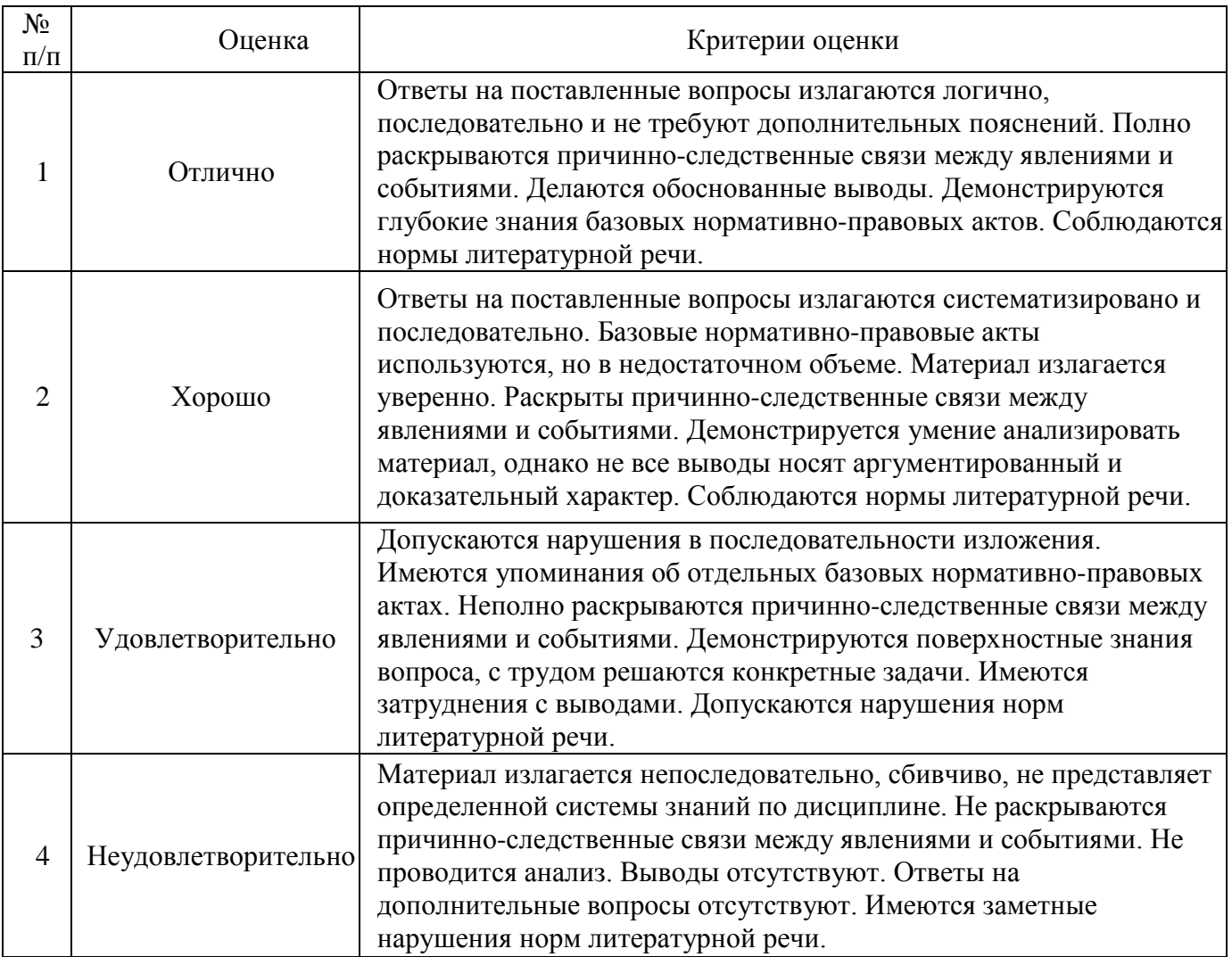

# ТИПОВЫЕ ЗАДАНИЯ ДЛЯ ПРОВЕДЕНИЯ ТЕКУЩЕГО КОНТРОЛЯ:

- <span id="page-29-0"></span>2.2. Защита лабораторной работы
- *а) типовые задания лабораторных работ (см. приложение 2);*
- *б) критерии оценки.*

При оценке знаний на защите лабораторной работы учитывается:

1. Уровень сформированности компетенций.

2. Уровень усвоения теоретических положений дисциплины, правильность формулировки основных понятий и закономерностей.

- 3. Уровень знания фактического материала в объеме программы.
- 4. Логика, структура и грамотность изложения вопроса.
- 5. Умение связать теорию с практикой.
- 6. Умение делать обобщения, выводы.

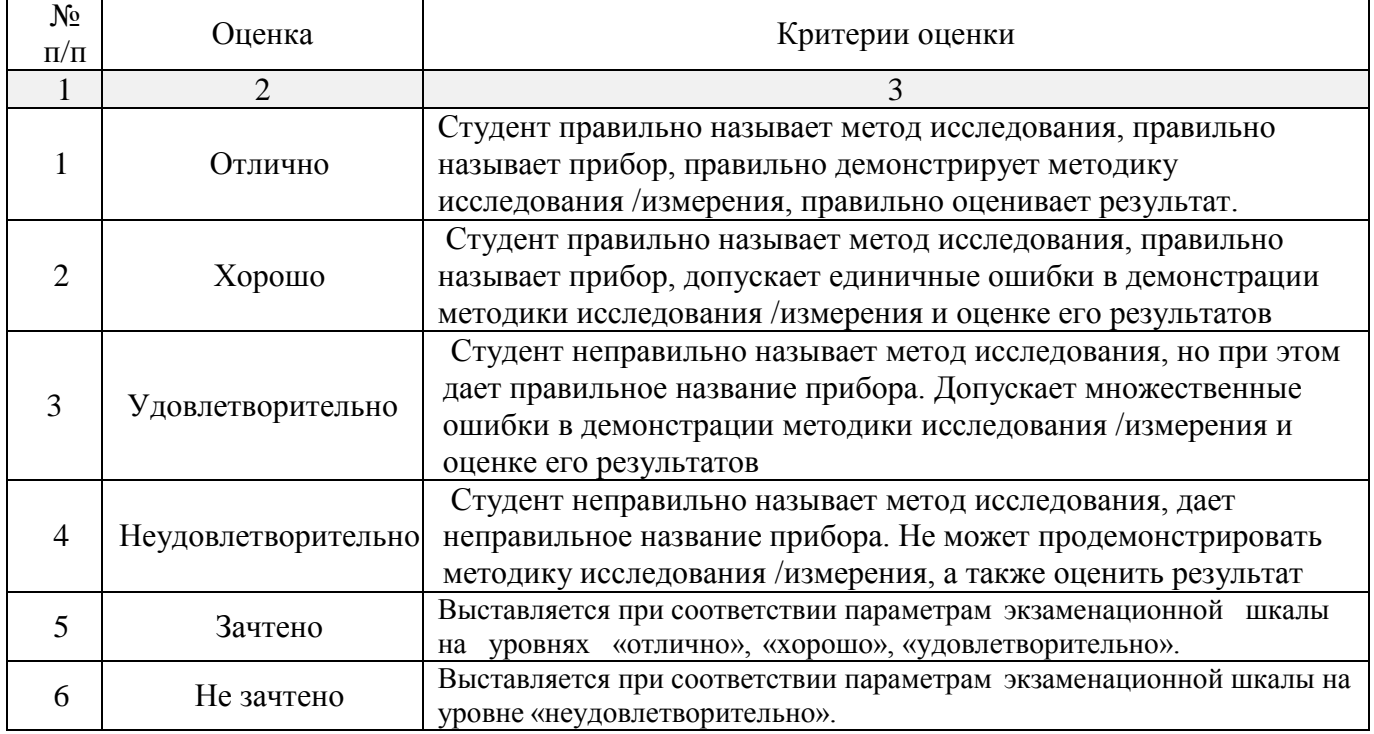

<span id="page-29-1"></span>2.3. Тест

*а) типовой комплект заданий для входного тестирования (Приложение 3) типовой комплект заданий для итогового тестирования (Приложение 3)*

*б) критерии оценки.*

При оценке знаний по результатам тестов учитывается:

1. Уровень сформированности компетенций.

2. Уровень усвоения теоретических положений дисциплины, правильность формулировки основных понятий и закономерностей.

- 3. Уровень знания фактического материала в объеме программы.
- 4. Логика, структура и грамотность изложения вопроса.
- 5. Умение связать теорию с практикой.
- 6. Умение делать обобщения, выводы.

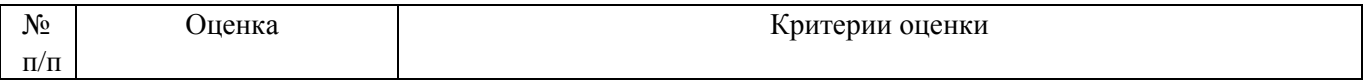

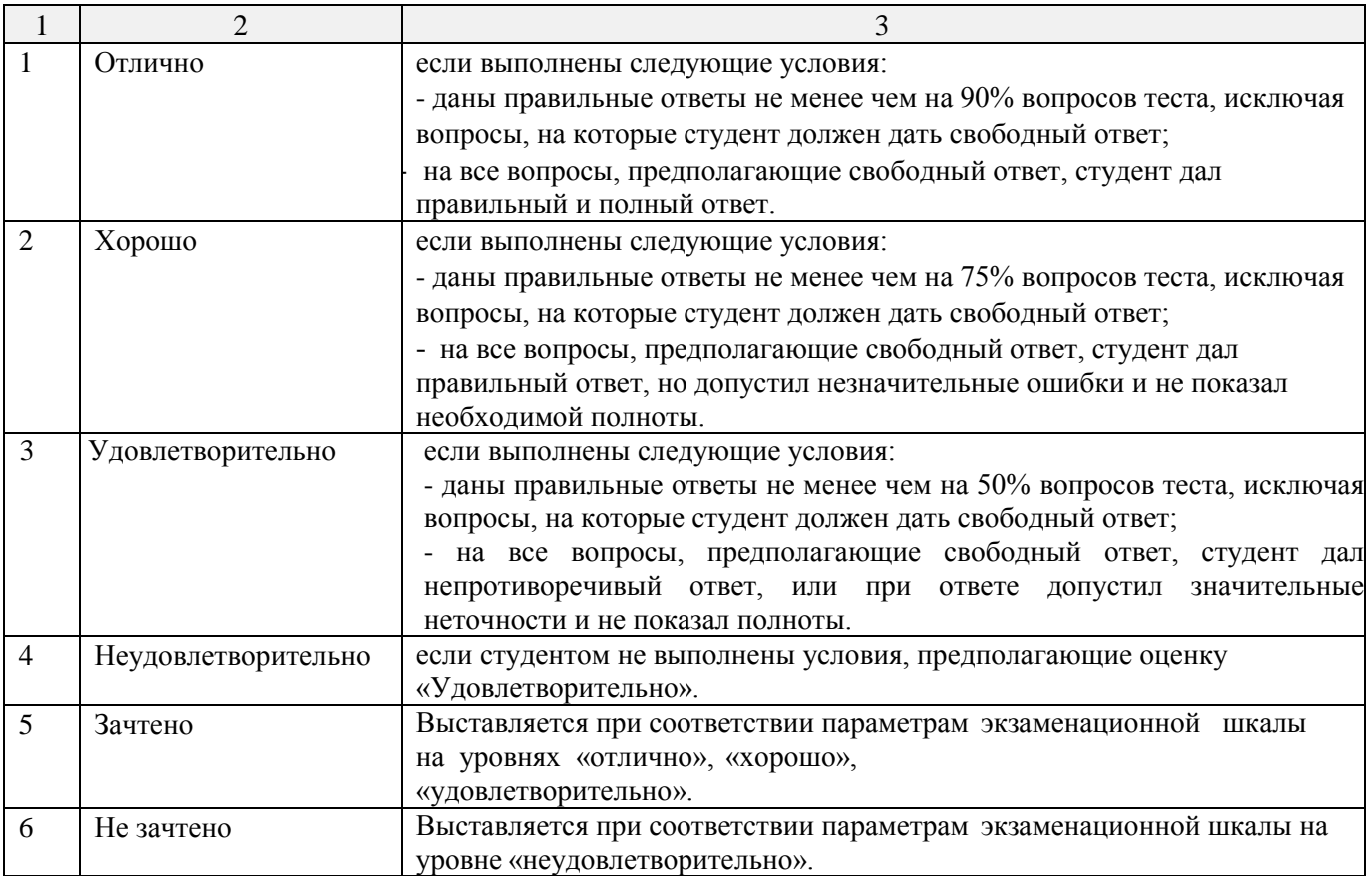

<span id="page-30-0"></span>3. Перечень и характеристики процедуры оценивания знаний, умений, навыков, характеризующих этапы формирования компетенций

Процедура проведения текущего контроля успеваемости и промежуточной аттестации обучающихся по дисциплине регламентируется локальным нормативным актом.

Перечень и характеристика процедур текущего контроля и промежуточной аттестации по дисциплине

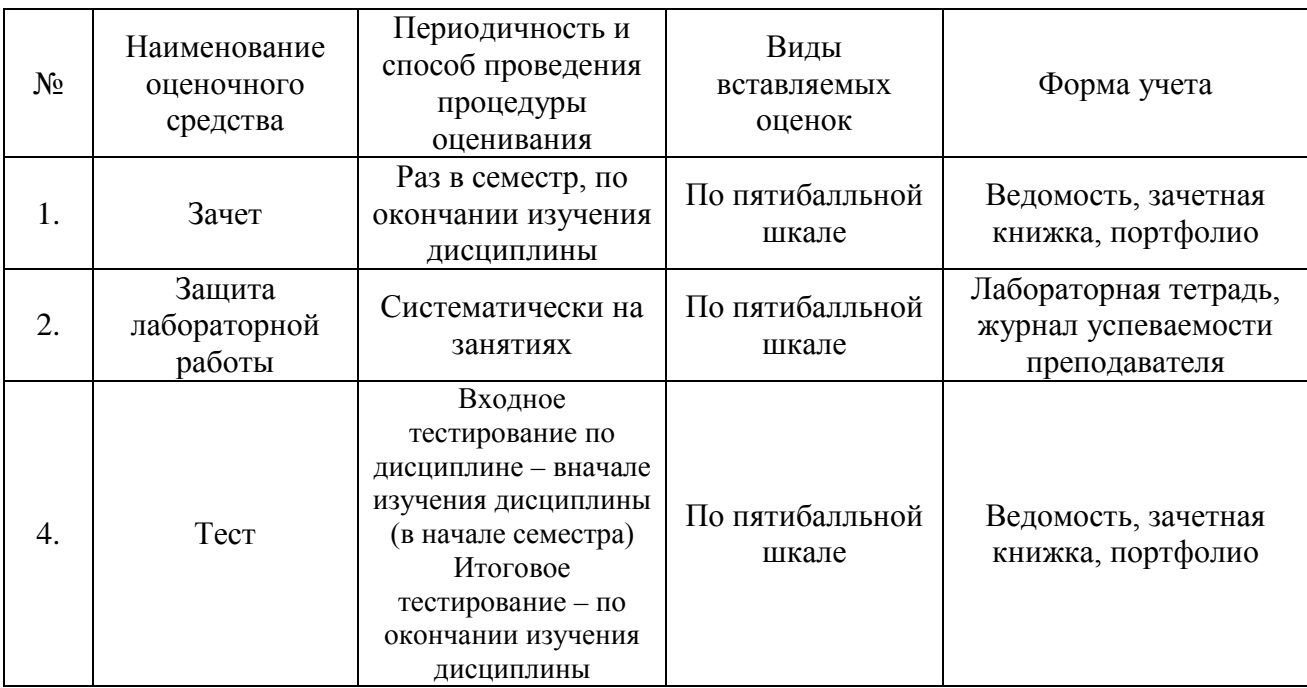

Приложение 1

### Типовые вопросы к зачету

### по дисциплине «Введение в профессию»

### $3$ нать – УК - 5

<span id="page-31-0"></span>Нормативная база ВПО: ФГОС, профстандарты.  $1)$ 

 $(2)$ Характеристика профессиональной деятельности IT- специалиста.

 $3)$ Требования  $\mathbf{K}$ результатам освоения образовательной программы 09 03 02 Информационные системы и технологии.

Закономерности и особенности социально-исторического развития различных культур в  $4)$ этическом и философском контексте

 $5)$ Презентации и переговоры, работа с записями по качеству (в том числе с корректирующими действиями, предупреждающими действиями, запросами на исправление несоответствий)

Понятие IT-индустрии, информационной технологии, информационной системы.  $6)$ 

- $7)$ Информационное общество.
- Этапы становления информационного общества. 8)
- Информационная деятельность человека. 9)
- $10)$ Развитие рынка труда IT-специалистов.
- $11)$ Карьерный навигатор IT - индустрии.
- Классификация IT компаний.  $12)$
- Разнообразие общества в социально-историческом, этическом и философском контекстах  $13)$
- $(14)$ Понятие информационной культуры.
- Информационные ресурсы и поиск информации.  $15)$
- Электронные библиотеки.  $16)$
- Профессиональная периодика.  $17)$
- 18) Отбор, оценка и использование информации.
- $19)$ Библиографическое описание документов.
- Аннотирование и реферирование документов. 20)
- $21)$ Культура использования информации в профессиональной деятельности

### $3$ нать - ПК-9

- $22)$ Программа цифровой экономики.
- $(23)$ Понятие «сквозных» технологий.
- 24) Большие данные
- 25) Нейротехнологии
- $26)$ Искусственный интеллект
- $27)$ Системы распределённого реестра (блокчейн)
- 28) Квантовые технологии
- 29) Промышленный интернет
- 30) Робототехника
- $31)$ Сенсорика
- 32) Беспроводная связь
- $33)$ Виртуальная и дополненная реальности.
- $34)$ Инструменты и методы управления заинтересованными сторонами проекта
- Инструменты и методы управления планирования деятельности 35)

36) Инструменты и методы распределения поручений, контроля исполнения, принятия решений

37) Инструменты и методы документирование требований, анализ продукта, модерируемые совешания.

38) Планировщики, методология Kanban, управление проектами и человеческими ресурсами, онлайн офис, онлайн конференции

39) Понятие парадигмы программирования.

- 40) Обзор парадигм программирования.
- 41) Модели программирования: объектно-ориентированная, процессно-ориентированная, функциональная.
- 42) Коллективная разработка ПО.
- 43) Системы контроля версий.
- 44) Экстремальное программирование, достоинства и недостатки.

*Приложение 2*

Типовые задания лабораторных работ по дисциплине Введение в профессию

*Владеть навыками: УК-5, ПК-9*

# ЛАБОРАТОРНО-ПРАКТИЧЕСКАЯ РАБОТА

### «Создание интеллект-карты компетенций IT- специалиста»

<span id="page-33-0"></span>Интеллект-карта (ментальная карта, диаграмма связей, карта мыслей, ассоциативная карта, mind map) — это графический способ представить идеи, концепции, информацию в виде карты, состоящей из ключевых и вторичных тем.

Задание:

- 1. Используя онлайн ресурс hh.ru подобрать 3 5 открытых вакансий на каждом уровне (Junior, Middle, Senior) по одному из направлений: *специалист по машинному обучению, аналитик данных, веб-разработчик, разработчик мобильных приложений*.
- 2. На основе требований работодателя отобранных вами вакансий составить интеллект-карту компетенций по выбранному направлению, используя любой бесплатный онлайн-сервис. Полезные ресурсы:

1. Что такое интеллект-карта и как ее использовать в маркетинге <https://blog.calltouch.ru/chto-takoe-intellekt-karta-i-kak-ee-ispolzovat-v-marketinge>

2. Майнд-карта: ТОП-20 сервисов + руководство с примерами <https://in-scale.ru/blog/majnd-karta>

3. Интеллект-карты. Тренинг эффективного мышления.

<https://mind-map.ru/>

4. Что такое интеллект-карта и как ее создать

<https://biz.mann-ivanov-ferber.ru/2018/10/08/chto-takoe-intellekt-karta-i-kak-ee-sozdat>

5. Интеллект-карты: область применения и рекомендации по составлению

<https://constructorus.ru/uspex/intellekt-karty.html>

6. 9 программ для построения mind-map (интеллект — карт)

[https://portal.tpu.ru/eltpu/Technologies/Mind\\_Mapping\\_Software](https://portal.tpu.ru/eltpu/Technologies/Mind_Mapping_Software)

7. Как составить интеллект карту

<http://biz-iskun.ru/kak-sostavit-intellekt-kartu.html>

8. Как использовать интеллект-карты в учёбе <https://media.foxford.ru/articles/kak-ispolzovat>

## ЛАБОРАТОРНО-ПРАКТИЧЕСКАЯ РАБОТА

### «Создание резюме IT-специалиста и сопроводительного письма»

*Резюме* – документ, содержащий информацию о навыках, опыте работы, образовании и другую относящуюся к делу информацию, обычно требуемую при рассмотрении кандидатуры человека для найма на работу.

*Сопроводительное (мотивационное) письмо* – небольшой рассказ о себе в свободной форме, который требуется при приеме на работу. В зависимости от страны работодателя, сопроводительное письмо может быть и на английском языке. Уложившись в 500 слов (иногда меньше) в свободной форме, вы должны рассказать:

- − почему хотите попасть в эту компанию;
- − почему должны выбрать вас, а не другого кандидата с таким же образованием и похожим резюме;
- − какой вклад вы можете внести в развитие компании, повышение ее рейтинга и доходов;
- − какие цели ставите перед собой.

По сопроводительному письму HR-специалист (*Human Resources*) принимает решение, кого из кандидатов пригласить на собеседование.

При оформлении резюме и сопроводительного письма важно продумать каждый этап составления: от правильно расставленных запятых, до визуального оформления. Задание:

- 1. Изучить ТОП-10 российских IT-компаний (https://wsjournal.ru/rejting-top-10-it-kompanij-vrossii/). Исследовать и описать деятельность 3 заинтересовавших Вас (с точки зрения дальнейшего в них трудоустройства) компаний и их потребность в IT - специалистах.
- (https://rezume.online/. 2. Используя ОЛИН **ИЗ** бесплатных онлайн конструкторов https://myresume.ru/, https://rezume.info/, https://resume1.ru/, https://cv2you.com/ru/, https://craftсу.com/ и др.) резюме создать свое резюме.
- 3. Составить для каждой компании сопроводительное письмо к резюме, в котором раскрыть свою мотивацию трудоустройства в конкретную компанию.
- 4. Отчет о проделанной работе оформить в виде презентации (8-12 слайдов).
- Полезные ресурсы:
- 1. Как составить программисту резюме начинающему  $6e<sub>3</sub>$ опыта работы https://guides.hexlet.io/ru/how-to-create-a-resume/
- 2. Как составить успешное резюме программиста https://ideamaniya.ru/rezyume-programmistaobrazets.html
- 3. ТОП-10 качеств программиста. Мнение лучших работодателей. Личные качества программиста для резюме https://novoeblago.ru/rezyume/lichnye-kachestya-programmista-dlyarezyume.html
- 4. Образец резюме программиста без опыта работы https://master-rezume.com/primeryrezyume/programmist-bez-opyta-raboty
- 5. Резюме программиста https://rezume.me/articles/programmist
- 6. Мотивационное письмо на работу https://delatdelo.com/organizaciva-biznesa/motivatsionnoepismo-na-rabotu.html
- 7. 3 секрета, как писать мотивационное письмо https://idealresume.ru/articles/motivatsionnoepismo-na-rabotu/
- 8. Мотивационное письмо на работу https://pravovoy-centr.ru/test\_category/motivatsionnoe-pismona-rabotu-primer
- 9. Как написать мотивационное письмо правильно https://nauchniestati.ru/blog/kak-napisatmotivaczionnoe-pismo/

## ЛАБОРАТОРНО-ПРАКТИЧЕСКАЯ РАБОТА

### «Составление карьерной карты»

Карьерная карта - это визуальное воплощение ваших профессиональных планов на ближайшие годы. Т.е. карьерная карта - это план вашего профессионального роста, на которой вы отмечаете три основные позиции:

Где вы находитесь сейчас.

Где вы хотите быть спустя определенный отрезок времени.

Как достичь поставленной цели.

Карьерная карта позволяет сформулировать карьерную стратегию, с помощью которой оценивается уровень вашего профессионального развития (накопленные ранее знания и навыки), какое место вы занимаете сейчас и можете занимать на рынке труда в будущем, ваши карьерные ожидания и, чего вам не хватает для их достижений. При построении карты карьерного роста необходимо оценить имеющийся опыт и соотнести его с набором умений и навыков. необходимых для выбранной профессии.

SMART - это метол нелеполагания.

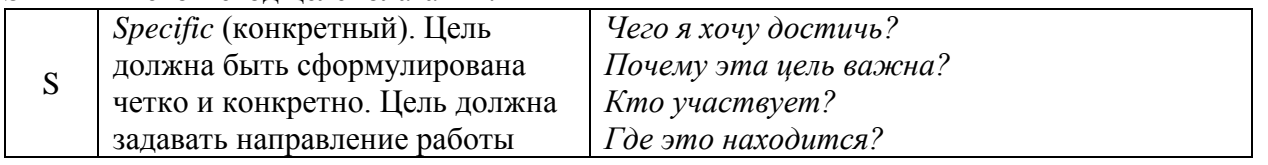

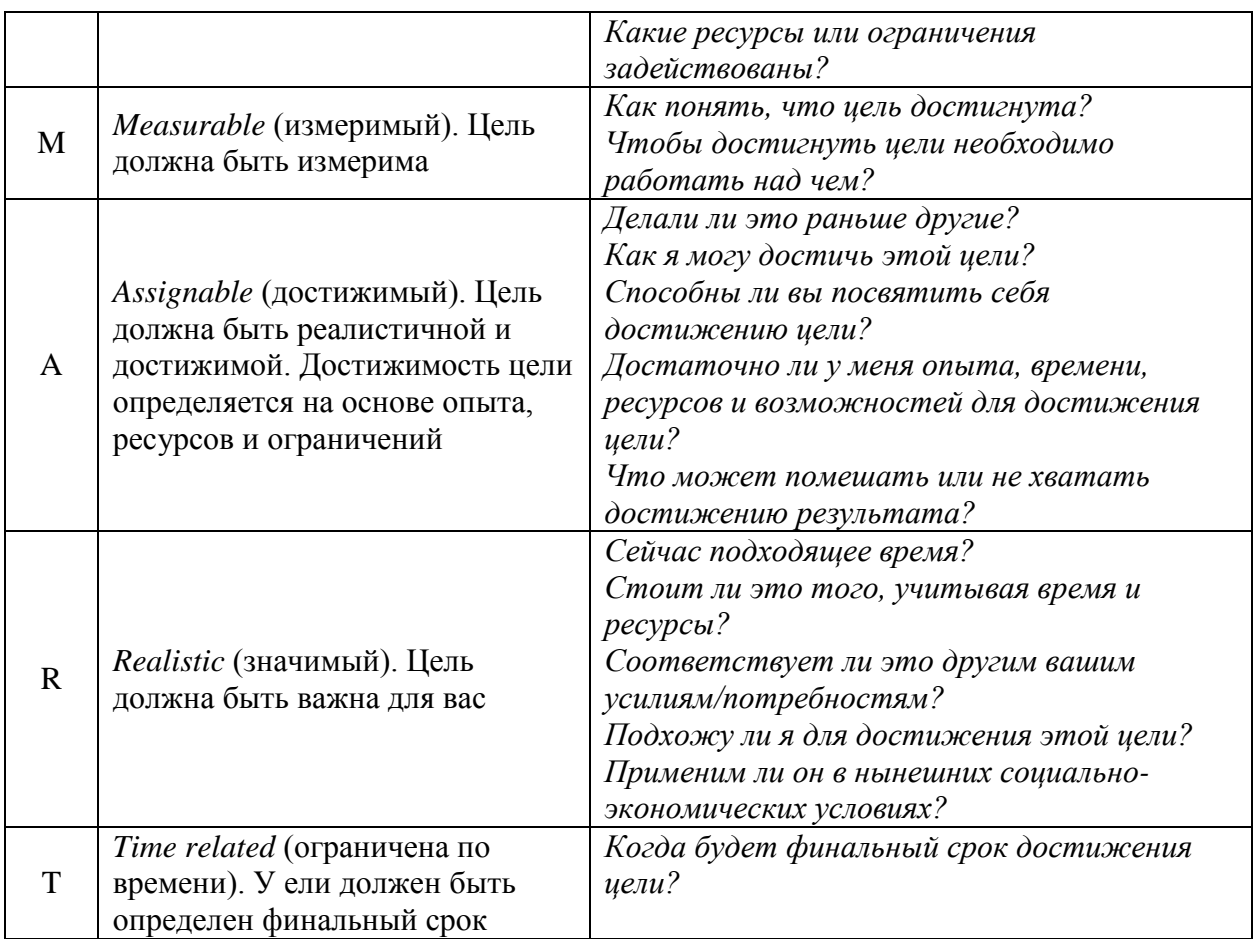

Инфографика - это визуальная интерпретация данных или идей (информационный дизайн), целью которой является донесение сложной информации до аудитории быстрым и понятным образом. Средства инфографики включают в себя изображения, графику, диаграммы, блоксхемы, таблицы, карты, списки и т.п.

Залание:

- 1. Используя методологию Smart постройте карту своего карьерного роста в выбранной IT-компании.
- 2. Оформите карьерную карту роста в виде плаката в форме инфографики.

Полезные ресурсы:

- 1. Как продумать свою карьеру на пять лет вперед https://digitalbroccoli.com/2020/03/30/career-map/
- 2. Виды карьерных карт https://blog.bitobe.ru/article/vidy-karernykh-kart/
- 3. Как составить план карьерного роста сотрудников на 5 лет https://www.unicraft.org/blog/7456/karierniy-rost/
- 4. Строим карьерную карту https://job.sibnet.ru/pages/?id=284
- 5. SMART-цели: подробный обзор метода https://time-blog.ru/smart-celi/
- 6. Цели по SMART: примеры и антипримеры, чек-лист для постановки https://www.carrotquest.io/blog/smart-goal/
- 7. Цели SMART: 10 примеров + инструкция от ТОП-менеджера https://in-scale.ru/blog/celi-smart/
- 8. Что такое инфографика https://semantica.in/blog/chto-takoe-infografika.html
- 9. Онлайн сервис по созданию инфографики

*Infogr.am* 

10. Лучшие сервисы для создания инфографики в 2021

*https://soft-reviews.ru/luchshie-servisy-dlya-sozdaniya-infografiki.php?etext=2202.HQAOpNIuyeGHvKJjGXa3oxWMyOKwmD5rf31vDldQa\_ShjIlphy7-*

*xQ4Z3Il0QRb7yRqGqh4nLJxDN9wWbpYO3pxeWZteWdlaW5ha3Z0YWk.1111343de886d0bc 4e9938733e6d593daff64baa&yclid=5717718663652234017*

- 11. Конструктор инфографики: 22 сервиса для создания инфографики онлайн бесплатно Бесплатный конструктор инфографики — Venngage *https://expertnov.ru/raznoe/konstruktor-infografiki-22-servisa-dlya-sozdaniya-infografiki-onlajnbesplatno-besplatnyj-konstruktor-infografiki-venngage.html*
- 12. Что такое инфографика, и как её создать самому бесплатно *https://videoinfographica.com/infographic/*

### ЛАБОРАТОРНО-ПРАКТИЧЕСКАЯ РАБОТА

### «Создание вопросно-ответных систем»

Задание: предложить вариант задания по разработке чат-бота и составить вопрос-ответные структуры для вашего чат-бота.

Теоретический материал.

Первая вопросно-ответная система (чат-бот) «Джулия» появилась в 1994 г. Ее создателем стал Майкл Молдин. Термин «чат-бот» определяется как «компьютерная программа, предназначенная для имитации разговора с пользователями-людьми через Интернет». Чат-бот можно рассматривать как виртуального помощника, который общается с пользователями с помощью текстовых сообщений, т.е. чат-боты предназначены для имитации общения с человеком. Общение может происходить, например, через интерфейс чата или с помощью телефонного вызова. Разработчики обычно проектируют чат-ботов так, чтобы пользователям было сложно определить, общаются они с человеком или с роботом.

Чат-боты — это программные приложения, имеющие прикладной уровень, базу данных и API. Упрощая принцип работы чат-бота, можно сказать, что в основе его работы лежит сопоставление с образцом для классификации текста и выдачи подходящего ответа пользователю.

Чат-бот отвечает пользователю согласно заложенной в него программе. Боты бывают разных видов, в зависимости от принципа работы.

*Чат-бот на основе правил*. Это базовый чат-бот. Пользователь взаимодействует с ботом, используя предопределенные параметры. Чтобы получить ответ от бота, пользователю необходимо выбрать нужный параметр. Такие боты получают запрос пользователя, анализируют его, а затем предлагают результаты в виде кнопок. Обычно эти боты используются для замены разделов FAQ. Но если речь идет о сложных запросах, это не лучшее решение.

*Независимые чат-боты с ключевыми словами*. Это боты, использующие машинное обучение. В отличие от чат-ботов на основе правил, они анализируют то, что хочет пользователь, и реагируют соответствующим образом. Эти боты используют настраиваемые ключевые слова и машинное обучение, чтобы определить, как эффективнее и результативнее реагировать на запросы пользователей.

*NLP (или контекстные) чат-боты*. На данный момент они самые продвинутые. Эти чат-боты представляют собой комбинацию лучших чат-ботов на основе правил и ключевых слов. Они используют обработку естественного языка, чтобы понять контекст запросов и намерения пользователей и действовать соответственно. Такие чат-боты могут легко обрабатывать несколько запросов от одного и того же пользователя. Задание:

- 1) На сайте Skillbox: https://intensive.skillbox.ru/python-chatbot/ получить доступ к бесплатному интенсиву «Чат-бот с искусственным интеллектом на Python»
- 2) Пройти уроки: Знакомимся с Python и архитектурой умного чат-бота, Учим бота на Python понимать текст. Искусственный интеллект на Python: подводим итоги. Выполнить тренировочные упражнения.

3) Разработать вопросно-ответную систему (чат-бот) на Python по теме в области ITтехнологий

### ЛАБОРАТОРНО-ПРАКТИЧЕСКАЯ РАБОТА

### «Работа Google формами»

Сервис Формы Google - удобный сетевой инструмент для создания анкет, тестов, викторин, опросов, заполнение и выполнение которых доступно через Интернет.

Основные возможности:

- создание семи типов вопросов в форме;
- редактирование формы в совместном доступе;
- наличие коллекции тем для оформления формы;
- получение результатов тестирования, анкетирования в виде электронной таблицы, которая автоматически формируется при каждом заполнении формы;
- различные виды доступа для заполнения формы:
	- Личный доступ к форме ограниченному кругу пользователей, определенных владельцем формы (вход пользователя в аккаунт Google обязателен)
		- Пользователи, у которых есть ссылка доступ к форме только тем пользователям, которым владелец сообщил URL адрес формы, например, переслав его по электронной почте (вход пользователя в аккаунт Google не требуется)

Общедоступно в Интернете- доступ к форме любому пользователю, нашедшему с помощью поисковой системы адрес формы (вход поль-

зователя в аккаунт Google не требуется)

- представление результатов анкетирования и тестирования в графическом виде;
- автоматизация проверки результатов тестирования за счет использования логических функций в электронных таблицах;
- регулирование времени тестирования путем завершения приема ответов;
- комментирование отдельных ответов в таблице с результатами. Залание:

### Интерфейс сервиса Форма Google

Задание 1. Войти в сервис Форма Google, используя свой аккаунт в Google.

войти в аккаунт  $\Rightarrow$  ссылка Еще  $\Rightarrow$  Все сервисы  $\Rightarrow$  Документы  $\Rightarrow$  Создать  $\Rightarrow$ 

Форма

Задание 2. Ознакомиться с компонентами интерфейса Google Форма

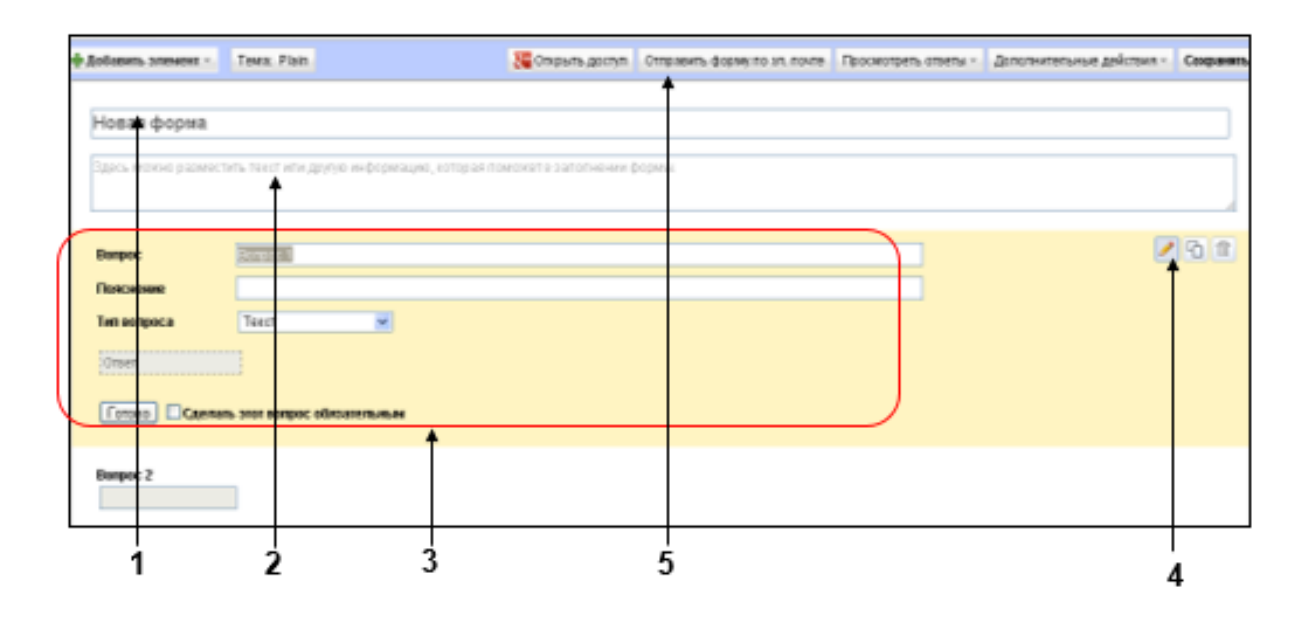

1 - Поле для названия формы

- **2** − Поле для дополнительной информации
- **3** − Область формирования вопроса
- **4** − Кнопки редактирования вопроса:

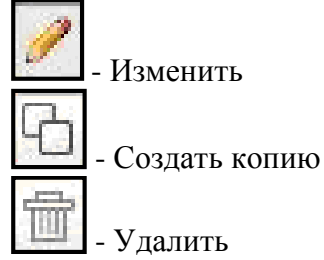

**5** − Строка меню

Задание 3. Написать название формы ПРОБА, сохранить на Диске Googlе, используя меню Сохранить, и закрыть вкладку Редактировать форму.

*Указание*. Убедиться, что на Диске появился файл ПРОБА.

Получение справки о сервисе Форма Google

Задание 4. Используя справочную систему сервиса Документы Google, получить следующую информацию:

- создание и редактирование формы,

- сбор ответов на форму.

*Мой диск* <sup>⇒</sup> *ПРОБА* <sup>⇒</sup> *меню Справка* <sup>⇒</sup> *Справочный центр Документов Google Указание*. Далее воспользоваться либо строкой поиска, либо ссылками в разделе Советы по использованию (*Работа с Документами Google* <sup>⇒</sup> *Формы*)

Задание 5. Скачать презентацию о сервисе Форма Google, используя любую поисковую систему. Задание 6. В созданной форме ПРОБА вписать в Поле для дополнительной информации текст *Это моя первая форма*.

*Мой диск* <sup>⇒</sup> *ПРОБА* <sup>⇒</sup> *меню Форма* <sup>⇒</sup> *Изменить форму* <sup>⇒</sup> *вписать текст* <sup>⇒</sup> *кнопка* 

*Сохранить* <sup>⇒</sup> *закрыть окно Редактировать форму*

Задание 7. Удалить форму ПРОБА.

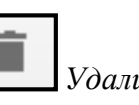

*Мой диск* <sup>⇒</sup> *установить флажок около ПРОБА* <sup>⇒</sup> *кнопка Удалить* Создание анкет, тестов

Задание 8. Создать анкету «Сведения о первокурснике», включающую следующие вопросы: Фамилия; Имя; Отчество; Дата рождения; Пол; Количество детей в семье; Любимые предметы в школе; Иностранный язык, изучаемый в школе; Досуг; Занятость в кружках, секциях; Уровень коммуникабельности.

*Примечание.* Все вопросы, кроме Досуга, сделать обязательными для ответов.

- **1.** Написать в поле для названия формы название анкеты Сведения о первокурснике\_*<указать свою фамилию>*.
- **2.** В поле для дополнительной информации вписать текст *На вопросы, помеченные звездочкой, отвечать*
- **3.** Сформировать вопрос Фамилия
	- − в поле Вопрос 1 вписать *Фамилия*
	- − поле Пояснение оставить пустым
	- − в списке Тип вопроса выбрать Текст
	- − установить флажок Сделать этот вопрос обязательным
	- − кнопка Готово

**4.** По аналогии сформировать вопросы Имя, Отчество, Дата рождения.

*Указания*.

1. Для формирования вопросов можно воспользоваться одним из способов

*1 способ*: *кнопка* <sup>⇒</sup> *Текст 2 способ:*

> *скопировать предыдущий вопрос (кнопка Создать копию) и отредактировать копию (кнопка Изменить)*

- 2. Для вопроса Дата рождения в поле Пояснение вписать *Дату записать в формате ДД.ММ.ГГ*
- **5.** Сформировать вопрос Пол

 $\kappa$ нопка <sup>••</sup>• Добавить элемент  $\Rightarrow$   $O$ дин из списка  $\Rightarrow$  заполнить варианты для

*выбора женский, мужской* <sup>⇒</sup> *кнопка Готово*

**6.** Сформировать вопрос Количество детей в семье

*кнопка* <sup>⇒</sup> *Выпадающий список* <sup>⇒</sup> *в список занести числа от 0 до 10* <sup>⇒</sup> *кнопка Готово*

**7.** Сформировать вопрос Любимые предметы в школе

*кнопка* <sup>⇒</sup> *Несколько из списка*

*Указания*.

- 1. В поле Пояснение вписать текст *Выбрать из списка несколько*.
- 2. Предложить список не менее, чем из 5 предметов.
- **8.** Сформировать вопрос Иностранный язык, изучаемый в школе (аналогично вопросу Пол).
- **9.** Сформировать вопрос Досуг, выбрав в качестве типа вопроса Текст (абзац).
	- в поле Вопрос вписать *Досуг*
	- поле Пояснение вписать текст *Напишите, чем Вы занимаетесь в свободное от учебы время*.
- **10.** Сформировать вопрос Занятость в кружках, секциях, используя тип вопроса Сетка.
	- − в поле Вопрос вписать *Занятость в кружках, секциях*
	- − в поле Пояснение вписать текст *Отметьте на пересечении строки и столбца (все дни недели должны быть отмечены)*
	- − в списке Столбцы выбрать 3
	- − в поля Ярлык столбца 1, Ярлык столбца 2, Ярлык столбца 3 вписать соответственно *КВН, Волейбол, Танцы*.
		- *Указание*. Можно указать другие кружки, секции, клубы.
	- в поля с Ярлык строки 1 по Ярлык строки 7 вписать дни недели от понедельника до воскресенья
	- − установить флажок Сделать этот вопрос обязательным
	- − кнопка Готово

# **11.** Сформировать вопрос Уровень коммуникабельности, используя тип вопроса Шкала.

- − в поле Вопрос вписать *Уровень коммуникабельности*
- − в поле Пояснение вписать текст *Оцените свой уровень общительности по десятибалльной шкале*
- − выбрать Масштаб в диапазоне от 1 до 10
- − в поле Ярлыки для 1 вписать *низкий*, для 2 *высокий*
- − установить флажок Сделать этот вопрос обязательным
- − кнопка Готово
- **12.** Просмотреть и заполнить созданную анкету.

*кнопка Сохранить* <sup>⇒</sup> *закрыть окно Редактировать форму* <sup>⇒</sup> *Мой диск* <sup>⇒</sup> *Сведения о первокурснике* <sup>⇒</sup> *меню Форма* <sup>⇒</sup> *Перейти к активной форме*<sup>⇒</sup> *ответить на все вопросы анкеты* <sup>⇒</sup> *кнопка Готово* 

*Указание.* Убедиться, что все ответы сохранены.

Задание 9. Внести следующие изменения в анкету:

- изменить фон анкеты
	- *Мой диск* <sup>⇒</sup> *Сведения о первокурснике* <sup>⇒</sup> *меню Форма* <sup>⇒</sup> *Изменить форму* <sup>⇒</sup> *кнопка*

**Тема: Plain** <sup>⇒</sup> *выбрать тему* <sup>⇒</sup> *кнопка Применить*

*Указания.*

1) Для просмотра анкеты с новым фоном перейти по ссылке внизу окна редактирования формы:

Просмотреть опубликованную форму можно здесь: https://docs.google.com/spreadsheet/viewform? formkey=dHZSNGZ6N2VWemJNSGczN0xqbnZIRIE6MQ

- 2) Для возврата к теме по умолчанию воспользоваться ссылкой *Plain Theme* в режиме выбора темы.
- поменять местами первый и предпоследний вопросы анкеты

*в режиме редактирования формы перетащить мышью* <sup>⇒</sup> *кнопка Сохранить*

Задание 10. Разрешить доступ к созданной анкете другому студенту для просмотра результатов анкетирования.

*Мой диск ⇒ Сведения о первокурснике ⇒ кнопка* **↑ Настройки доступа** 

*разделе Уровни доступа выбрать Личный (ссылка Изменить* <sup>⇒</sup> *всем, кому дано разрешение)* <sup>⇒</sup> *в поле Добавить пользователей вписать адрес электронной почты* <sup>⇒</sup>

*из списка выбрать Читатель* <sup>⇒</sup> *кнопка Открыть доступ* <sup>⇒</sup> *кнопка Готово*

*Указание*. Убедиться в том, что студент, которому разрешен доступ, может только просматривать результаты анкетирования.

Задание 11. Разрешить доступ к созданной анкете тому же студенту для добавления им в анкету еще одного вопроса (тип и содержание вопроса студент определяет по своему усмотрению). *Указания*.

1) В настройках совместного доступа вместо *Читатель* выбрать *Редактор*.

2) После добавления другим студентом еще одного вопроса убедиться, что этот вопрос в анкете владельца появился.

Организация опроса

Задание 12. Организовать опрос студентов группы с помощью созданной анкеты всеми возможными способами:

*1 способ:* разослать форму трем студентам по электронной почте

Отправить форму по эл. почте

*в режиме редактирования формы кнопка 2 способ:* разместить ссылку на анкету на домашней странице ранее созданного сайта *3 способ:* встроить анкету на страницу Анкета ранее созданного сайта (предварительно

создать страницу Анкета)

в режиме редактирования формы кнопка **Дополнительные действия** 

*Встроить* <sup>⇒</sup> *вписать URL страницы Анкета*

или

*в режиме редактирования страницы Анкета меню Вставить* <sup>⇒</sup> *Документ* <sup>⇒</sup> *Формы* <sup>⇒</sup> *Сведения о первокурснике* <sup>⇒</sup> *кнопка Выбрать* <sup>⇒</sup> *кнопка Сохранить 4 способ:* сделать анкету общедоступной в Интернете

*Мой диск* <sup>⇒</sup> *Сведения о первокурснике* <sup>⇒</sup> *кнопка* <sup>⇒</sup> *в* 

*разделе Уровни доступа ссылка Изменить* <sup>⇒</sup> *Общедоступно в Интернете*

*Указание.* Используя поисковую систему, найти анкету «Сведения о первокурснике», а затем заполнить ее.

Просмотр и анализ результатов опроса

Задание 13. Просмотреть результаты анкетирования

**а)** в табличном виде

*Мой диск* <sup>⇒</sup> *Сведения о первокурснике*

**б)** в графическом виде (диаграммы)

*Мой диск* <sup>⇒</sup> *Сведения о первокурснике* <sup>⇒</sup> *меню Форма* <sup>⇒</sup> *Показать сводку ответов*

*Указание*. Проанализировать диаграммы, построенные автоматически.

Создание тестов, обработка результатов тестирования

Задание 14. Создать тест по теме (тему выдает преподаватель), состоящий из 15 тестовых заданий.

*Указания*:

1) Первые два вопроса соответственно: Фамилия, Имя.

2) Предусмотреть наличие всех типов вопросов: Текст, Текст (абзац), Один из списка, Несколько из списка, Выпадающий список, Сетка, Шкала.

Задание 15. Изменить фон созданной формы.

Задание 16. Организовать тестирование для 5 студентов группы.

*Указание*. Для удобства обработки результатов тестирования целесообразно разработчику теста самому пройти один раз тест, ответив правильно на все вопросы.

Задание 17. Просмотреть результаты тестирование в табличном и графическом виде.

Задание 18. Обработать полученные результаты: все неправильные ответы выделить красным цветом.

*Выполнение*

- 1. Выйти на результаты в табличном виде.
- 2. Скопировать правильный ответ на первое тестовое задание.
- 3. Выделить в столбце ячейки с ответами на это задание у всех тестировавшихся
- 4. На панели инструментов кнопка Цвет фона текста <sup>⇒</sup> *Условное форматирование*
- 5. В окне Условное форматирование:

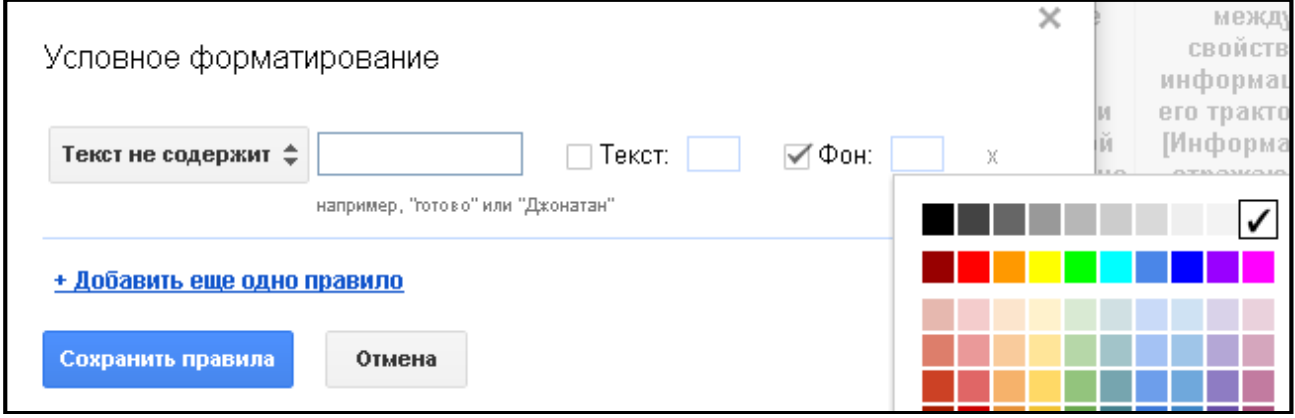

- а) выбрать Текст не содержит
- б) в соседнее текстовое поле вставить скопированный правильный ответ
- в) установить флажок Фон
- г) выбрать красный цвет <sup>⇒</sup> *кнопка Сохранить правила*
- 6. По аналогии выделить неправильные ответы на другие тестовые задания.

# ЛАБОРАТОРНО-ПРАКТИЧЕСКАЯ РАБОТА

«Организация работы над проектом в онлайн-сервисах Kanban по методологии Agile» Для выполнения данной лабораторной работы необходимо создать аккаунт Яндекс и зайди на сервис Яндекс.Трекер:

(https://cloud.yandex.ru/services/tracker?utm\_source=yandex&utm\_medium=allpage).

Яндекс.Трекер – онлайн-сервис, позволяющий эффективно управлять проектами и налаживать работу компании за счёт рационального распределения ресурсов и непрерывного контроля над выполнением поставленных задач.

Задание:

- 1. Ознакомиться с документаций [https://cloud.yandex.ru/docs/tracker/about-tracker.](https://cloud.yandex.ru/docs/tracker/about-tracker)
- 2. Изучить основы работы в сервисе <https://www.youtube.com/watch?v=pdlYiijjn70>
- 3. Создать задачу в сервисе Яндекс.Трекер для реализации проекта по разработке IT продукта.
- 4. Сформировать команду (2- 3 чел).
- 5. Добавить (и подтвердить) в команду всех участников.
- 6. Дать всем участникам доступ к доске и добавить их в нее.
- 7. Создать и расположить в таком порядке колонки:
	- Нужно сделать
	- В процессе
	- В тестирование
	- Готово
- 8. Создать метки с определенными названиями и цветами:
	- Ошибка (Красного)
	- Развитие (Синего)
	- Срочно (Оранжевого)
	- Сервер (Желтого)
	- Клиент (Зеленого)
	- Документация (Фиолетового).
- 9. Создать 10 задач для проекта, при этом:
	- У каждого участника должно быть минимум по 4 задачи (Кроме менеджера проекта)
	- Задачи должны быть распределены по разным этапам выполнения (трем колонкам)
	- У задач должна быть минимум одна метка
	- У задач должны быть сроки.

10. Предоставить доступ преподавателю для проверки выполненной работы

### ЛАБОРАТОРНО-ПРАКТИЧЕСКАЯ РАБОТА

#### «Создание проекта в GitHab»

Система контроля версий — программное обеспечение для облегчения работы с изменяющейся информацией. Система управления версиями позволяет хранить несколько версий одного и того же документа, при необходимости возвращаться к более ранним версиям, определять, кто и когда сделал то или иное изменение, и многое другое.

Git — одна из распределенных систем контроля версий. GitHub — один из сервисов для использования системы контроля версий Git.

Основная задача системы управление версий — это упрощение работы с потоками изменяющейся информации. Главной парадигмой системы управления версий является локализация данных каждого разработчика проекта. Каждый разработчик имеет на своей машине локальный репозиторий. В случае необходимости изменения отправляются из локального

репозитория в удаленное хранилище в определенную ветку. И любой разработчик из распределенной команды может скачать новые изменения в проекте, чтобы продолжить совместную работу над проектом.

Задание.

- 1. Изучить теоретический материал: https://git-scm.com/book/ru/v2
- 2. Выполнить практические задания: Работа с распределенной системой контроля версий Git на примере GitHub <https://habr.com/ru/post/451662/>

Типовой комплект заланий лля тестов

Типовые тесты для входного тестирования

- <span id="page-44-0"></span>1. Что такое операционная система?
	- 1) Это просто программа на компьютере, как и другие Word или Chrome.
	- 2) Это показатель того, какой процессор используется на компьютере. Например, 32битный или 64-битный.
	- 3) Это набор взаимосвязанных программ, осуществляющих управление компьютером и взаимодействие с пользователем.
	- 4) Нет такого понятия, есть понятие "файловая система".
- 2. Является ли Android операционной системой?
	- 1) Да, это такая же ОС, как и другие, просто для мобильных девайсов.
	- 2) Нет, операционные системы бывают только для ПК.
	- 3) Нет, Android это программа, которая ставится на операционную систему девайса. ОС на разных девайсах разные.
	- 4) Это домашняя страничка в настройках вашего браузера.
- 3. Что такое процессор компьютера?
	- 1) Это блок, внутри которого находится дисковод и много разъемов для монитора, клавиатуры и компьютерной мышки.
	- 2) Это общее название всех комплектующих компьютера.
	- 3) Это элемент компьютера, с помощью которого обрабатывается информация, находящаяся как в собственной памяти, так и в памяти других устройств.
	- 4) Это суммарный показатель вычислительной мощности компьютера, например 2,7 ГГц.
- 4. Какие бывают разрядности у современных процессоров?
	- 1) 32 и 64 бита
	- 2) 12 и 32 бита
	- 3) 15 и 32 бита
	- 4) 86 и 64 бита
- 5. Какой тип процессора чаще всего используют мобильные девайсы?
	- 1) iOS использует Intel, остальные используют AMD.
	- 2) Чаще всего используют Intel.
	- 3) Чаше всего используют AMD.
	- 4) Чаще всего используют ARM.
- 6. Для чего компьютеру нужна RAM?
	- 1) Для быстрого доступа к данным.
	- 2) Для долгосрочного хранения данных.
	- 3) Для правильной фрагментации памяти.
	- 4) Для дефрагментации данных.
- 7. Чем отличается HDD от SSD?
	- 1) HDD это твердотельный накопитель без подвижных частей. Более дешевый, чем SSD. HDD работает быстрее.
	- 2) HDD это твердотельный накопитель без подвижных частей. Более дорогой, чем SSD. HDD работает быстрее.
	- 3) SSD это твердотельный накопитель без подвижных частей. Более дешевый, чем HDD. SSD работает быстрее.
	- 4) SSD это твердотельный накопитель без подвижных частей. Более дорогой, чем HDD. SSD работает быстрее.
- 8. Как отличаются между собой USB?
	- 1) Бывают только USB 2.0 и 3.2
	- 2) Бывают только micro-USB и mini-USB
- 3) USB отличаются по пропускной способности (micro-USB, mini-USB, lightning и т.д.) и форме (USB 2.0, USB 3.2).
- 4) USB отличаются по форме (micro-USB, mini-USB, lightning и т.д.) и пропускной способности (USB 2.0, USB 3.2).
- 9. Какой файловой системы не существует?
	- 1) Fat
	- 2) NTFS
	- 3) APFS
	- 4) BolSFS
- 10. Чем отличается иерархия каталогов в Linux, MacOS и Windows?
	- 1) В Windows путь к файлу начинается от имени диска. В Linux и MacOS путь начинается от корневого каталога.
	- 2) В Windows и MacOS путь к файлу начинается от имени диска. В Linux путь начинается от корневого каталога.
	- 3) В Windows и Linux путь к файлу начинается от имени диска. В MacOS путь начинается от корневого каталога.
	- 4) Иерархию каталогов можно настраивать любым способом.
- 11. Чем GUI отличается от CLI?
	- 1) CLI подразумевает визуальный интерфейс для работы с программой кнопки, переключатели и так далее. GUI подразумевает текстовый способ взаимодействия с программой - введение команд руками.
	- 2) GUI подразумевает визуальный интерфейс для работы с программой кнопки, переключатели и так далее. CLI подразумевает текстовый способ взаимодействия с программой - введение команд руками.
	- 3) GUI используется в Windows и MacOS, CLI используется в Linux.
	- 4) CLI используется в Windows, GUI используется в Linux и MacOS.
- 12. Чем отличаются командные строки в Linux, MacOS и Windows?
	- 1) В Windows командной строки нет.
	- 2) В Windows чаще всего установлен Bash, а в Linux и MacOS нет.
	- 3) В Linux и MacOS чаще всего установлен Bash, а в Windows нет.
	- 4) Командная строка есть только в Linux.
- 13. Что такое API?
	- 1) Это система вывода текста в командную оболочку.
	- 2) Это ядро операционной системы.
	- 3) Это программный интерфейс, с его помощью программы общаются друг с другом.
	- 4) Это интерфейс подключенного к компьютеру принтера.
- 14. Чем отличается расширение файла PNG от JPG?
	- 1) JPG использует сжатие с потерями. Качество картинки будет хуже, зато файл будет легче, чем PNG.
	- 2) PNG использует сжатие с потерями. Качество картинки будет хуже, зато файл будет легче, чем JPG.
	- 3) Нет разницы.
	- 4) JPG это картинка. А PNG это видео.
- 15. Является ли bat расширением исполняемого файла в Windows?
	- 1) Нет, таковым является только exe.
	- 2) Нет, в Windows не бывает исполняемых файлов.
	- 3) Да.
	- 4) Да, но только если это виртуальная машина.
- 16. Для чего нужна системная переменная PATH?
	- 1) Она хранит информацию о типе файловой системы.
	- 2) Она хранит путь до домашней директории.
- 3) Она хранит пути до всех директорий, в которых ОС выполняет поиск исполняемых файлов.
- 4) Она хранит пути до всех директорий с паролями и правами доступов.
- 17. Что такое лог программы?
	- 1) Файл с инструкцией по ее запуску.
	- 2) Файл с информацией о ходе ее работы.
	- 3) Файл с информацией о текущей версии программы.
	- 4) Файл с информацией об авторе и лицензионных правах на программу.
- 18. Чем отличается текстовый редактор от графического?
	- 1) Текстовый редактор работает с текстовыми файлами, а графический с картинками.
	- 2) Текстовый редактор работает с файлами через командную строку, а графический через GUL.
	- 3) Текстовый редактор это подвид графического редактора.
	- 4) Текстовый редактор это второе название графического редактора.
- 19. Чем отличается IDE и простой текстовый редактор?
	- 1) IDE это подвид текстовых редакторов, способных еще и работать с графикой.
	- 2) IDE это программа, включающая в себя не только текстовый редактор, но и другие необходимые для разработки программы.
	- 3) IDE это один из видов текстовых редакторов, как Блокнот или Word.
	- 4) IDE это графический редактор, а не текстовый.
- 20. Что такое кодировка текста?
	- 1) Это информация о тексте размер, шрифт и прочее.
	- 2) Это указатель на таблицу символов, в которой хранится соответствие двоичного кода каждому символу.
	- 3) Это язык символа английский, японский, русский и т.д.
	- 4) Это когда текст отображается в виде "кракозябры".
- 21. Чем отличается подключение компьютера к интернету по WiFi и LAN-проводу?
	- 1) Скоростью получения данных из интернета. По LAN быстрее, так как нет потерь.
	- 2) Безопасностью. По LAN подключение безопаснее, так как ваши сигналы до WiFi могут перехватить.
	- 3) Удобством. С WiFi мы можем расположить компьютер где угодно, независимо от провода.
	- 4) Всем вышеперечисленным.
- 22. Что такое IP адрес?
	- 1) Чем выше IP адрес, тем мощнее компьютер.
	- 2) Это наши данные в интернете имя, адрес, номер телефона.
	- 3) Это адрес нашего компьютера в интернете.
	- 4) Это мессенджер, как ICQ.
- 23. Чем отличается IPv4 и IPv6
	- 1) Разные стандарты протоколов. IPv4 более старый.
	- 2) Это два разных формата отображения адреса компьютера в сети интернет. IPv4 для людей, IPv6 для других компьютеров.
	- 3) Это разные адреса IP. Для ПК IPv4, а для серверов (например, сайтов) IPv6.
	- 4) Такого разделения не существует.
- 24. Какой порт чаще всего используется для соединения с веб сервером?
	- 1) 81 или 8181 для http. 443 для https
	- 2) 80 или 8080 для http, 442 для https
	- 3) 80 или 8080 для http, 443 для https
	- 4) 8081 или 8082 для http, 8083 для https
- 25. Что такое firewall?
	- 1) Это программа для записи информации на CD-диск.
	- 2) Это то же самое, что антивирус.
- 3) Это специальная программа, разрешающая определенным программам взаимодействовать с интернетом только по определенным портам.
- 4) Это определенная программа, оценивающая уровень безопасности системы на основе количества неиспользуемых данных.

#### Типовые тесты для итогового тестирования Знать - УК- 5

- 1. Необходимо предотвратить потерю информации. Ваши действия?
- $\bullet$ Проверить носители информации антивирусными программами
- Провести дефрагментацию носителя
- Использовать лицензионное программное обеспечение
- $\bullet$ Все вышеперечисленные действия правильные
- 2. Как сохранить информацию на ЭВМ, ваши действия?
- По окончании работ присвоить имя и завершить работу
- Выйти из программы без сохранения  $\bullet$
- Поместить информацию в оперативную память  $\bullet$
- Поместить информацию в папку не сохраняя  $\bullet$
- 3. Печатающее устройство Вам необходимо использовать при печати изображений?
- Высококачественное устройство печати
- $\bullet$ **L**ydep
- Шрифтоноситель
- Матричное печатающее устройство  $\bullet$
- 4. Ваши действия: какую программу необходимо запустить при включении компьютера?
- Сервисную программу  $\bullet$
- Оболочку
- Лрайвер  $\bullet$
- Операционную систему
- 5. Ситуация: какой схемой соединения узлов необходимо воспользоваться?
- Рецензирование  $\ddot{\phantom{a}}$
- $\bullet$   $\Gamma$ лавная
- Топология
- Макрос
- 6. Необходимо ввести информацию, каким устройством Вы воспользуетесь?
- Сенсорный монитор
- Молем  $\bullet$
- Винчестер
- Принтер  $\bullet$
- 7. Проблемная ситуация: необходимо найти команду КОПИРОВАТЬ, ВСТАВИТЬ в тек/редакторе: Ваши действия?
- $\bullet$ Правка
- $\bullet$  Cxema
- Линейка  $\bullet$
- Черновик  $\bullet$
- 8. Необходимо: образовать в электронной таблице имя ячейки, ваши действия:
- Из правки
- Произвольно
- Из имени столбца и строки
- Из фигуры.
- 9. Вам необходимо сохранить временно информацию, какой памятью воспользуетесь?
- ОЗУ
- $\cdot$  T<sub>3</sub>y
- Операционной системой
- BIOS.

10.В программе Мастер презентаций необходимо изменить дизайн слайда. Ваши действия?

- Цифровые гаммы
- Шаблоны оформления
- Форматирование ячеек
- Разностные схемы.
- 11. Ваши действия: что необходимо установить, чтобы компьютер работал в мультимедийном режиме?
- Проекционная панель
- CD+DVD накопитель+звуковое и видео плато, звуковые колонки
- Модем
- Плоттер.

12.Определить: сколько ячеек входит в группуА1:В3 в электронной таблице?

- 6
- 5
- 1
- $\Omega$

13.Вам необходимо воспользоваться программой просмотра изображений, какую программу Вы выберите?

- AVP
- ACDSee
- Net shieid
- drWeb.
- 14. Проблема: Погас экран монитора Ваши действия?
- Перезагрузить ЭВМ
- Нажать на кнопку монитора ВКЛ
- Проверить соединение монитора и системного блока
- Ничто из перечисленного.
- 15. Ситуация: Для чего Вы используете операционную систему ?
- Управлять работой и ресурсами ЭВМ
- Охлаждать процессор
- Находить информацию в Интернет
- Ничто из перечисленного.

16. Проблема: какое устройство оказывает вредное воздействие на Ваше здоровье?

- Принтер
	- Монитор
	- Системный блок
- Молем.
- 17. Ваши действия: необходимо отменить команду или действия, какой клавишей Вы воспользуетесь?
- ESC
- ENTER
- TAB
- Ничто из перечисленного.

18. Проблема: необходимо ввести режим вставки и замены символа. Ваши действия?

- INSERT
	- ALT
- CTR
- Ничто из перечисленного.
- 19. Выберите правильный ответ: Операционная система в ИТ:
- Программа служащая для печати
- Программа предназначена для подготовки и печати результатов
- Программа для управления ресурсами компьютера
- Программа переводит данные на внутренний язык ЭВМ
- 20. Проблемная ситуация завис компьютер, Ваши действия?
- Копировать содержимое памяти на диск
- Вариант установки ЭВМ на рабочем месте
- Перезагрузить компьютер
- 21. Ваши действия в ИТ необходимо выполнить процедуры обработки данных:
- Тиражирование, проверка, передача
- Сбор, хранение, обработка, передача
- Вывод, контроль, полнота
- 22. Ситуация: необходимо обработать данные в информационно-поисковых системах, Ваши действия?
	- Ввод данных
- Вывод списка данных
- Поиск, сортировка обработка и фильтрация данных
- Составление запросов.
- 23. Вам необходимо оперативно получить финансово экономическую информацию, какими сайтами Вы воспользуетесь?
- Сайт Интернета
- Интернет ресурс «1 С»
- Новости Интернета
- Ничто из перечисленного.

24. Необходимо выбрать правильный ответ – ИТ имеют возможность:

- Хранить документы в бумажном виде
- Разрабатывать продукты
- Быстрый поиск и передача необходимой информации
- Ничто из перечисленного.
- 25. Угроза безопасности информации в информационных технологиях:
- Несанкционированное использование информационных ресурсов
- Компрометация информации
- Обмен информацией
- Все что перечислено.

26. Проблемная ситуация: предотвратите потерю ИТ, Ваши действия:

- Создание электронной подписи
- Сигнализировать опасные ситуации
- Охрана носителей информации
- Ничто из перечисленного.
- 27. Проблема: Вам необходимо воспользоваться системой мультимедиа для:
- Виртуальной реальности
- Многообразие среды
- Шоу бизнеса
	- Компьютерной игры.
- 28. Каким на Ваш взгляд должен обладать характеристиками мульти плеер?
- Обрабатывать и воспроизводить ауди и видео информацию
- Получать и передавать информацию
- Осуществлять поиск необходимой информации
- Ничто из перечисленного.
- 29. Необходимо создать автоматизированное рабочее место Ваши действия:
- Установить ЭВМ, сеть, принтер и программное обеспечение
- Установить ЭВМ
- Установить ОС
- Ничто из перечисленного.

### *Знать - ПК-9*

30.Информационная культура человека на современном этапе в основном определяется:

- совокупностью его умений программировать на языках высокого уровня;
- его знаниями основных понятий информатики
- совокупностью его навыков использования прикладного программного обеспечения для создания необходимых документов
- его знаниями основных видов программного обеспечения и пользовательских характеристик компьютера
- 31. Персональный компьютер служит для:
	- Передачи информации
	- Сбора информации
	- Классификации информации
	- Хранения информации
- 32. К устройствам вывода информации относятся:
	- принтер
	- модем
	- монитор
	- мышь
	- звуковые колонки

33. Под программным обеспечением информационных систем понимается:

• совокупность программных и документальных средств для создания и эксплуатации систем обработки данных средствами вычислительной техники

- совокупность аппаратных средств
- совокупность программных и документальных средств для создания и эксплуатации систем обработки данных средствами вычислительной техники
- совокупность документальных средств для создания и эксплуатации систем обработки  $\bullet$ данных средствами вычислительной техники
- 34. Назначение программного обеспечения
	- обеспечивает автоматическую проверку функционирования отдельных устройств
	- совокупность программ, позволяющая организовать решение задач на ЭВМ
	- организует процесс обработки информации в соответствии с программой
	- комплекс программ, обеспечивающий перевод на язык машинных кодов  $\bullet$
- 35. Укажите, какие устройства относятся к устройствам хранения информации:
	- Жесткий магнитный диск
	- Модем
	- $\bullet$  Принтер
	- $\bullet$  Cканер
- 36. Основой операционной системы является:
	- ядро операционной системы
	- оперативная память
	- драйвер
	- пользователь
- 37. Совокупность программ, которые предназначены для управления ресурсами компьютера и вычислительными процессами, а также для организации взаимодействия пользователя с аппаратурой называется ....
	- операционной системой
	- файловой системой
	- $\bullet$ процессором
	- винчестером
- 38. Сервер это:
	- компьютер, предоставляющий в доступ пользователям какие-либо
	- ресурсы
	- компьютер, имеющий подключение к сети Интернет
	- переносной компьютер
	- рабочая станция
	- компьютер с модемом, подключенный к телефонной линии
- 39. Информационная культура человека на современном этапе в основном определяется:
	- совокупностью его умений программировать на языках высокого уровня;
	- его знаниями основных понятий информатики
	- совокупностью его навыков использования прикладного программного обеспечения для  $\bullet$ создания необходимых документов
	- его знаниями основных видов программного обеспечения и пользовательских характеристик компьютера
- 39. Под программным обеспечением информационных систем понимается:

• совокупность программных и документальных средств для создания и эксплуатации систем обработки данных средствами вычислительной техники

- совокупность аппаратных средств
- совокупность программных и документальных средств для создания и эксплуатации систем обработки данных средствами вычислительной техники
- совокупность документальных средств для создания и эксплуатации систем обработки  $\bullet$ данных средствами вычислительной техники
- 40. Назначение программного обеспечения
	- обеспечивает автоматическую проверку функционирования отдельных устройств
	- совокупность программ, позволяющая организовать решение задач на ЭВМ
	- организует процесс обработки информации в соответствии с программой
	- комплекс программ, обеспечивающий перевод на язык машинных кодов

40. Гипертекст — это ...

- текст, набранный на компьютере
- структурированный текст. в котором могут осуществляться переходы по выделенным меткам
- текст, в котором используется шрифт большого размера
- 41. Модем это устройство, предназначенное для:
	- вывода информации на печать
	- обработки информации в данный момент времени
	- хранения информации
	- передачи информации по каналам связи
- 42. Web-страница это ...
	- документ, в котором хранится информация пользователя
	- документ специального формата, опубликованный в Internet
	- документ, в котором хранится вся информация по сети
	- сводка меню программных продуктов
- 43. К характеристикам компьютерной сети относятся следующие высказывания:
	- группа компьютеров, соединенных с помощью специальной аппаратуры
	- несколько компьютеров, используемых для схожих операций
	- компьютеры должны соединяться непосредственно друг с другом
	- возможен обмен данными между любыми компьютерами
	- обязательное наличие сервера
- 43. HTML является:
	- сервером Интернет
	- средством создания Web-страниц
	- транслятором языка программирования
	- средством просмотра Web-страниц
- 44. В качестве гипертекстовых ссылок можно использовать:
	- ТОЛЬКО СЛОВО
	- слово, группу слов или картинку
	- ТОЛЬКО КАРТИНКУ
	- любое слово или любую картинку
- 45. Конфиденциальность это ...
- Обеспечение существования информации в неискажённом виде
- Обеспечение свободного доступа к информации
- Обеспечение готовности системы к обслуживанию поступающих к ней запросов
- Обеспечение доступа к информации только авторизованного круга субъектов.

46. Процесс получения цифровой копии объекта называется...

- копированием
- редактированием
- сканированием
- $\bullet$ форматированием
- 47. К факторам риска, оказывающим влияние на здоровье человека, работающего за компьютером. НЕ ОТНОСИТСЯ...
	- воздействие на организм человека электромагнитного излучения  $\bullet$
	- воздействие на организм человека рентгеновского излучения
	- напряжение опорно-двигательного аппарата в результате длительной статической  $\bullet$ нагрузки
	- "усталость" глаз в результате напряженной работы зрительного аппарата
- 48. Компания, занимающаяся предоставлением услуг доступа в сеть Интернет, называется ...
	- дилером
	- сервис-менеджером
	- мерчендайзером
	- провайдером

49. Создание учетной записи с персональным именем (логином) и паролем при работе с различными сервисами сети называется ...

- подключением
- $\bullet$ регистрацией
- адресацией
- идентификацией
- 50. Объем передаваемой по сети информации называется ...
	- шириной сети  $\bullet$
	- трафиком
	- коннектом
	- пропускной способностью
	-